# **Cómo optimizar el rendimiento de tu sitio web para aumentar el tráfico y los leads**

Guía completa

**Compilada por:**

HubSpot Academy

**Creada por Corey Braccialini, profesor de HubSpot Academy**

# **Contenido**

- Introducción **1**
- Aumenta el rendimiento de tu sitio we[b](#page-22-0) **2**
- Mejora el SEO para tu sitio web **3**
- Optimización móvil **4**
- Buenas prácticas de segurida[d](#page-57-0) **5**
- Capítulo extra: Usa la personalización de sitios web para crear experiencias memorables **6**
- Conclusión **7**

# **Introducción**

Aunque no lo creas, el rendimiento de tu sitio web podría estar afectando tus ventas. Los visitantes tienen cada vez menos paciencia y muchos más reparos.

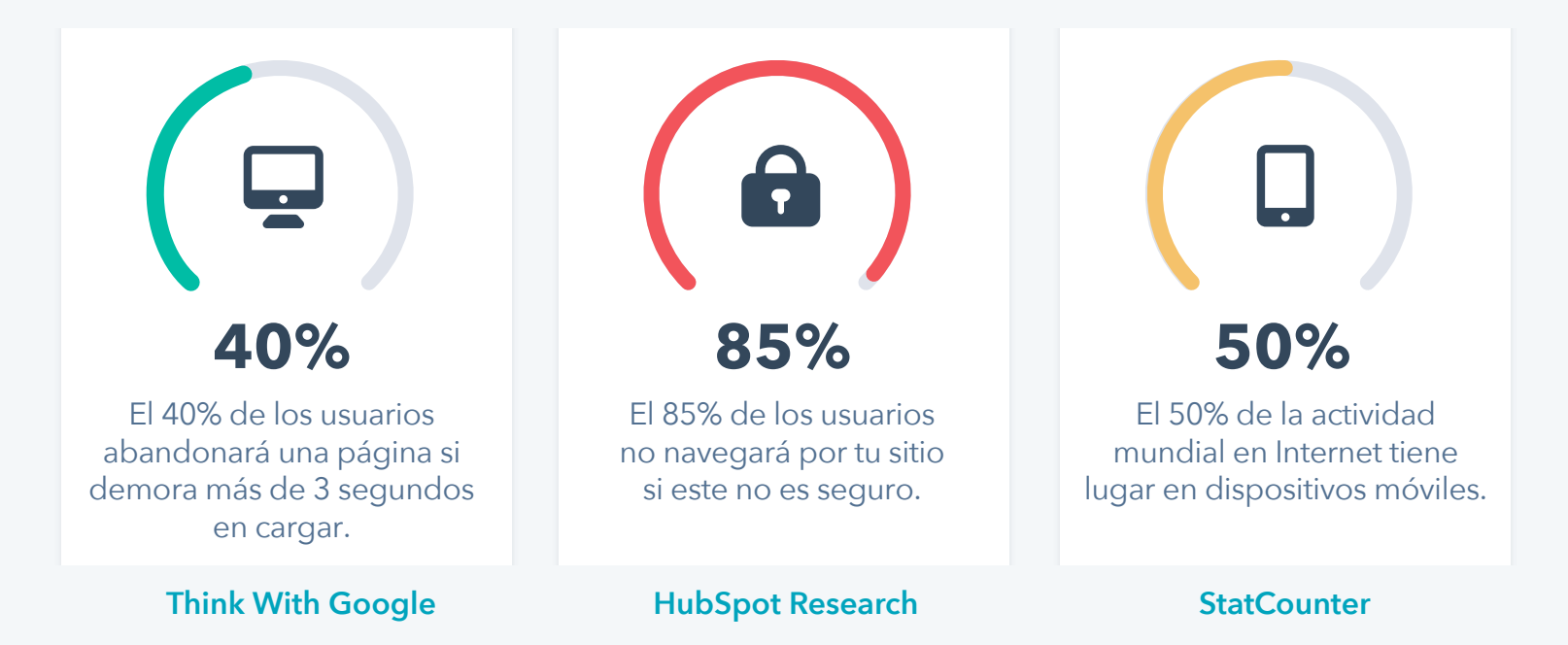

Esto significa que cada segundo que tu sitio demora en cargar tiene sus consecuencias. Si tu sitio web no ofrece una experiencia intuitiva en dispositivos móviles, los usuarios no querrán usarlo. Y si además tienes problemas de seguridad, puedes olvidarte de que hagan compras desde tu página. Quizá ya hayas dado el primer paso y hayas analizado tu sitio en **[Website Grader](https://website.grader.com/es/)** para identificar problemas de rendimiento.

Después de leer esta guía sabrás qué hacer para optimizar la velocidad de carga de tu sitio web, mejorar tu clasificación en motores de búsqueda, perfeccionar la experiencia en dispositivos móviles e incrementar la seguridad para así allanar el camino al crecimiento.

Descubrirás por qué es importante solucionar los problemas en tu sitio web si quieres mejorar el tráfico y cómo hacerlo.

Si te resulta difícil aumentar el tráfico en tu sitio, ¿pensaste que quizá la raíz del problema está en el rendimiento?

## **Qué significa optimizar el rendimiento de tu sitio web**

Cuando termines de leer esta guía, entenderás lo siguiente:

• La importancia del rendimiento, la optimización de páginas web (on-page SEO), la optimización móvil, la seguridad y la personalización de tu sitio web.

- Cómo aumentar el rendimiento de tu sitio y mejorar tu puntuación.
- Cómo reducir el tamaño de la página y aumentar la velocidad de carga.
- Cómo permitir que Google indexe tus páginas y plugins.
- Cómo diseñar correctamente tu contenido para dispositivos móviles.
- Cómo usar el protocolo HTTPS para mejorar la seguridad.
- Capítulo extra: Cómo usar datos para crear experiencias personalizadas en tu sitio web.

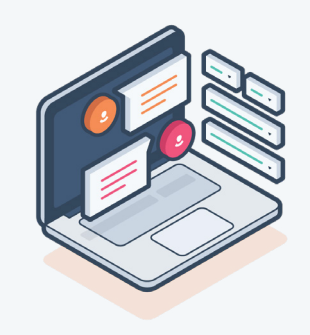

# **Aumenta el rendimiento de tu sitio web**

### **CAPÍTULO UNO**

El rendimiento de tu sitio web es fundamental para conectar con tus clientes online. Si una página tarda demasiado en cargar, los usuarios simplemente la abandonarán. En este capítulo, veremos por qué es importante el rendimiento de los sitios web y aprenderemos a mejorar la velocidad de carga, optimizar los elementos de las páginas y reducir la carga de trabajo en el servidor para garantizar el mejor desempeño.

## **La importancia del rendimiento**

Para los usuarios, la velocidad es un requisito indispensable, desde la rapidez del restaurante que prepara su pedido para llevar o la duración de un viaje en avión, hasta la velocidad de los sitios web en los que navegan, pero...

#### ¿Qué es el rendimiento de un sitio web?

Es la velocidad con la que las páginas web se descargan y visualizan en el navegador de los usuarios. En pocas palabras, el rendimiento te dice cuán rápido es tu sitio.

## **Por qué la velocidad es tan importante**

- Clasificaciones en búsquedas orgánicas
- Presencia en Facebook
- Experiencia del usuario

## **El rendimiento afecta las clasificaciones en las búsquedas orgánicas**

Los motores de búsqueda tienen en cuenta diversos factores a la hora de clasificar los resultados de búsquedas orgánicas en sus páginas de resultados, conocidas como «SERP». Entre otros factores, analizan la URL de los sitios, las etiquetas de título y encabezado, los enlaces inbound, la arquitectura y, como ya habrás adivinado, la velocidad. Si lo analizas, esto tiene mucho sentido.

## **El rendimiento es importante para los motores de búsqueda**

Los motores de búsqueda como Google quieren ofrecer la mejor experiencia a los usuarios. Si un sitio web tarda demasiado en cargar, es probable que tenga una tasa de rebote más alta. Esto es más evidente en los dispositivos

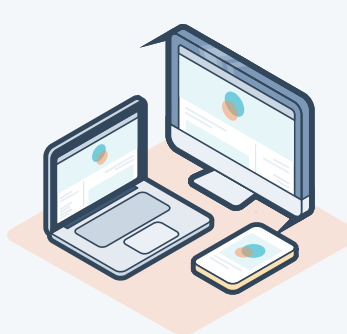

móviles. Si Google encuentra páginas similares con tiempos de carga más breves, las priorizará, ya que su objetivo es ayudar a los usuarios a hallar respuestas o solucionar sus problemas más rápido.

## **El rendimiento afecta la presencia en Facebook**

Uno de los factores que Facebook siempre tiene en cuenta es la velocidad de carga del contenido que aparece en la sección de noticias. Por ejemplo, si tienes una conexión lenta, verás más texto e imágenes que videos. Esta plataforma también considera el rendimiento de tu sitio web en su algoritmo, en especial para los usuarios de dispositivos móviles. Si publicas enlaces a un sitio web lento, estos podrían no mostrarse para los usuarios de la app y estarías perdiendo visualizaciones, interacciones y tráfico. Al optimizar el rendimiento de tu sitio web, podrías percibir un aumento en el tráfico de referencia de Facebook.

## **El rendimiento afecta la experiencia del usuario**

Y una experiencia del usuario deficiente puede perjudicar las métricas que tanto te interesan, como las tasas de rebote y conversión.

## **Cuál debería ser la velocidad de carga de una página**

El 40% de los usuarios abandonará una página si demora más de **[3 segundos](https://www.thinkwithgoogle.com/intl/en-ca/marketing-resources/data-measurement/mobile-page-speed-new-industry-benchmarks/)** en cargar.

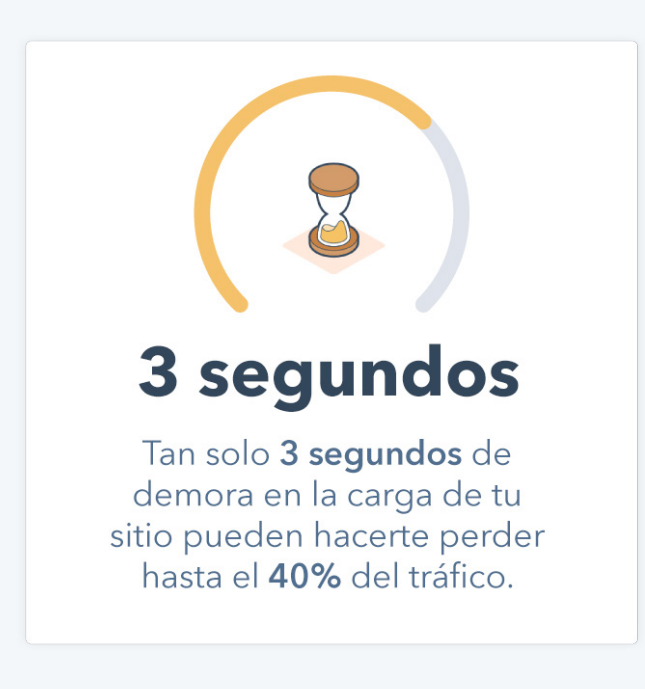

## **¿Los usuarios regresarán a un sitio web lento?**

No. El 79% de los compradores que no estuvieron conformes con el rendimiento de un sitio afirma que probablemente no volvería a comprar en él.

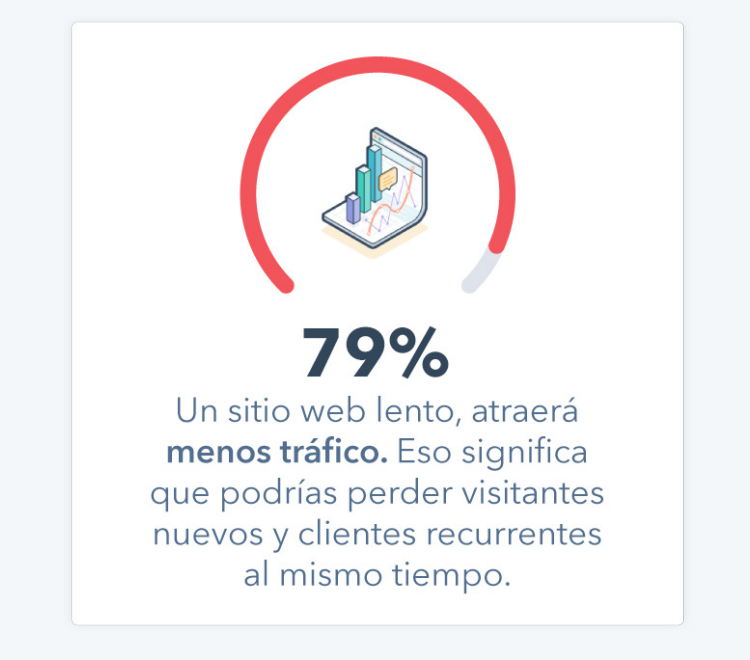

Es fácil creer que el rendimiento de un sitio web es un factor secundario al proceso de desarrollo o el último paso de un proyecto. Este enfoque prioriza el proceso creativo, pero no al usuario final.

# **El rendimiento no es solo un aspecto técnico**

El rendimiento de un sitio web afecta lo siguiente:

- La accesibilidad
- La usabilidad
- El diseño web

## **Qué es la accesibilidad**

Es la disponibilidad de un sitio web y su contenido para todos los usuarios.

## **Cómo afecta el rendimiento a la accesibilidad**

Piensa en las diferentes maneras en que los usuarios ingresan a tu sitio: algunos usan las funciones de texto a voz o de ampliación, otros tienen una conexión a internet más lenta y muchos entrarán desde sus dispositivos usando las redes móviles. Si el rendimiento de tu sitio web no es el adecuado, los usuarios que se encuentran en circunstancias especiales podrían tener problemas para acceder a él. En **[este artículo](https://blog.hubspot.com/website/web-accessibility)**  [\(en inglés\) podrás leer más sobre accesibilidad web.](https://blog.hubspot.com/website/web-accessibility)

## **Qué es la usabilidad**

La usabilidad hace referencia al nivel de eficiencia y facilidad con la que los usuarios pueden ver o examinar tu sitio web.

#### ¿Cómo afecta el rendimiento?

Si tu sitio o sus elementos demoran demasiado en cargar, tienen menos usabilidad. Elementos como el menú de navegación y los menús secundarios, el contenido, las imágenes, los videos, los hipervínculos y los formularios afectan la usabilidad de un sitio web. Tienes que asegurarte de optimizarlos para ofrecer un nivel de usabilidad excelente y obtener los mejores resultados.

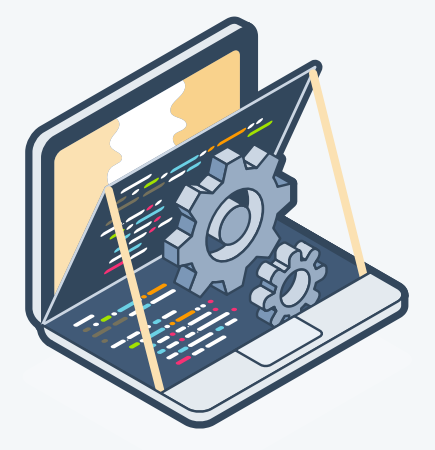

### **Qué implica el diseño de un sitio web**

Es el proceso de planificación, ideación y organización del contenido destinado a internet.

#### ¿Cómo afecta el diseño al rendimiento?

El diseño de un sitio web no solo tiene en cuenta la apariencia, sino también el funcionamiento. Un diseño deficiente puede traer problemas de rendimiento más adelante. Por ejemplo, el diseño general de tus páginas afecta la jerarquía del sitio y las fuentes que usas influyen en el rendimiento. Tu sitio puede ser muy bonito, pero si no tiene un buen rendimiento, el diseño habrá fallado.

Piensa en las métricas de rendimiento web que más te interesan. El rendimiento afecta las métricas más importantes para los marketeros, como el tráfico, las tasas de conversión y los ingresos. Veamos un ejemplo de rendimiento de Carousell.com, una empresa que comercializa productos nuevos y de segunda mano.

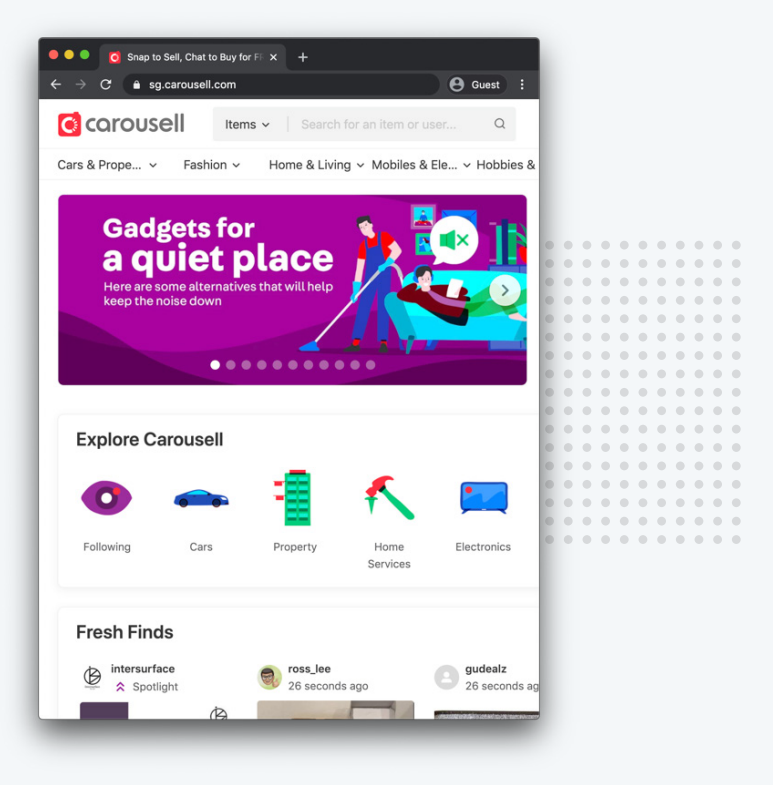

## **¿En qué la benefició una mejora en el rendimiento?**

Logró reducir el tiempo de carga en un 65% y percibió un aumento del 63% en el tráfico. Este aumento significativo fue posible porque la empresa destinó tiempo a mejorar el rendimiento de su sitio web.

## **Aumenta la velocidad de carga y reduce el tamaño de las páginas**

El primer criterio a tener en cuenta a la hora de optimizar tu sitio web es el tiempo total de carga de las páginas. Esto es el tiempo que demora una página específica en mostrar todo su contenido.

#### **Cuál debería ser la velocidad de carga de una página**

Las mejores páginas web se cargan en 3 segundos o menos. Es el tiempo que está dispuesto a esperar un usuario antes de buscar otro sitio más rápido. ¿Tu sitio tarda más en cargar? Si no lo sabes, usa **[Website Grader](https://website.grader.com/es/)** para descubrirlo.

Cuando analices la velocidad de carga de tu sitio web, presta atención a otras métricas, como «first contentful paint» (FCP) y el «tiempo hasta que es interactiva» (TTI). First Contentful Paint (FCP) son los segundos que tarda el navegador en mostrar el primer elemento (texto o imágenes). El tiempo hasta que es interactiva hace referencia al tiempo que la página demora en responder a las

interacciones de los usuarios (como la acción de hacer clic); idealmente es de 50 milisegundos.

El FCP y el TTI están ganando popularidad, y aunque la velocidad de visualización del contenido e interacción con un sitio web depende más de la percepción de los usuarios que del tiempo de carga real, acortar el tiempo de carga te ayudará a mejorar estas métricas.

## **Hay muchas maneras de mejorar el tiempo de carga de una página; por ejemplo, mediante la minificación y la compresión**

Para entender estos conceptos, primero hablaremos sobre HTML, CSS y JavaScript. No solo te ayudará a ver cómo reducir el tiempo de carga y mejorar la experiencia del usuario en tu sitio, sino que también quedarás como un experto ante el equipo de desarrollo web de tu empresa.

Optimiza el rendimiento de tu sitio web 10

#### **Qué es la minificación**

Si quieres aumentar la velocidad de carga de tu sitio web, una forma sencilla de empezar es reducir el tamaño de los elementos que deben cargarse, y para ello puedes recurrir a la minificación. La minificación es el proceso de reducción del tamaño de los recursos eliminando los espacios y comentarios innecesarios en el código fuente.

Estos caracteres incluyen espacios en blanco, saltos de línea y comentarios que son útiles para nosotros, pero innecesarios para una máquina. La minificación no hace cambios permanentes en el código, así que no debes preocuparte. En general, crea una nueva versión «minificada» del código fuente. Eso significa que siempre puedes continuar editando, «desminificando» para trabajar en el código y volviendo a minificar. Los archivos de un sitio que contienen código HTML, CSS y JavaScript se minifican para reducir su tamaño de modo que el navegador web pueda leerlos más rápido.

#### **Qué significa HTML, CSS y JavaScript**

Para entender la minificación, primero debes conocer algunas cosas acerca de los lenguajes HTML, CSS y JavaScript. Son componentes de cada sitio web y trabajan juntos para crear una página web definiendo su estructura, estilo y comportamiento.

Componentes de un sitio web:

- El código HTML proporciona la estructura básica de los sitios, que luego son mejorados y modificados por el CSS y JavaScript.
- El código CSS se utiliza para editar la presentación, el formato y la disposición de los elementos en una página.
- JavaScript se usa para controlar el comportamiento de los distintos elementos.

Todos pueden minificarse. No te preocupes porque, a menos que seas un experto en marketing técnico, la minificación suele ser tarea de los desarrolladores web.

Echa un vistazo a **[este recurso](https://designers.hubspot.com/blog/site-speed-and-performance-what-we-do-and-what-you-can-do)** (en inglés) que podría ayudarte a tener una conversación más equitativa con el desarrollador.

## **Cómo funciona la minificación**

Es posible que estés preguntándote qué sucede exactamente cuando se minifican archivos. Para empezar, los desarrolladores priorizan la practicidad y crean código más sencillo, con espacio en blanco, comentarios y nombres de variables largos, para que los usuarios puedan leerlo. Sin embargo, los archivos que se generan son más pesados y más difíciles de leer para los navegadores. Por eso recurren a la minificación. Básicamente, eliminan estos elementos adicionales y el código se vuelve más difícil de leer para los usuarios, pero más fácil y rápido para los navegadores.

Esto es lo que sucede cuando minificas HTML, CSS y JavaScript:

- La minificación del código HTML elimina todos los caracteres innecesarios.
- La minificación del código CSS elimina todos los caracteres y comentarios innecesarios de tu hoja de estilo, el archivo que contiene reglas para las fuentes y la disposición de elementos.
- La minificación de JavaScript elimina todos los caracteres y comentarios innecesarios del código JavaScript.

## **Qué herramientas puedes usar para minificar**

Herramientas para minificar:

- Para minificar HTML, prueba la extensión para Chrome de **[PageSpeed Insights](https://developers.google.com/speed/pagespeed/insights/)**.
- Para CSS, prueba **[CSS Compressor.](https://csscompressor.com/)**
- Para JavaScript, puedes usar **[JS Compress.](https://jscompress.com/)**

## **El segundo método fundamental para mejorar la velocidad de carga es la compresión**

Seguramente, alguna vez hayas tenido que comprimir un archivo demasiado grande en un archivo ZIP para poder enviarlo por correo electrónico. Así funciona la compresión. Cuando un usuario llega a tu sitio, se genera una solicitud para el servidor, que es el programa que almacena, procesa y carga páginas web. Esto sucede con cada archivo. Cuanto más grandes son los archivos, más se demora en cargar.

### **Qué es la compresión**

La compresión reemplaza fragmentos de código que se repiten con marcadores que llevan a la primera instancia de un fragmento. El objetivo es reducir el tamaño de los archivos durante la transferencia del servidor al navegador. Una vez que el archivo llega, el navegador tiene que descomprimirlo, al igual que cuando descargas una carpeta comprimida en tu equipo. Primero tienes que descomprimirla. Lo mismo sucede cuando los archivos comprimidos llegan al navegador, solo que este los gestiona automáticamente.

## **Compresión vs. minificación**

#### **Minificación**

• Elimina el espacio en blanco, los comentarios y los punto y coma innecesarios.

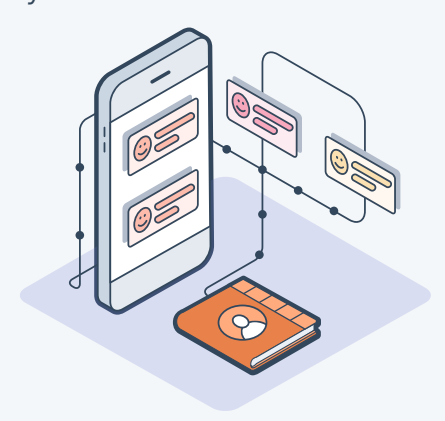

#### **Compresión**

• Elimina todas las cadenas que se repiten.

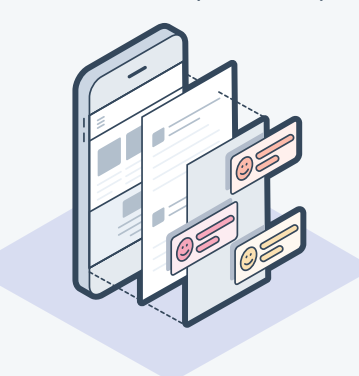

#### **[Observa cómo funcionan ambos procesos.](https://css-tricks.com/the-difference-between-minification-and-gzipping/
)**

#### **Primeros pasos con la compresión**

Hay dos soluciones de compresión disponibles: Gzip y Brotli. Ambas son de código abierto y gratuitas. Para habilitar la compresión se necesitan conocimientos técnicos que dependerán del servidor que estés utilizando.

Muchos otros CMS en el mercado también comprimen archivos.

Si tienes **[CMS Hub](https://www.hubspot.es/products/cms)** de HubSpot, tus archivos se comprimirán automáticamente. No tendrás que hacer absolutamente nada.

# HubSpot CMS Hub

HubSpot ofrece un sistema de gestión de contenido (CMS) que se encarga de administrar tu sitio web para que puedas centrarte en la experiencia que ofrecerás a tus clientes. Con CMS Hub, los profesionales del marketing pueden editar sin esfuerzo, los desarrolladores pueden usar las herramientas y tecnologías que prefieran para codificar el contenido, y gracias a la detección de amenazas las 24 horas y a un CDM alojado globalmente, estarás 100% protegido.

«Con CMS Hub, podemos gestionar nuestro programa de actualizaciones con facilidad. Ya no dependemos de un experto. Podemos acceder y cambiar fácilmente el número de partners con los que colaboramos o actualizar la información de los productos. Nos permite avanzar a la par de nuestro crecimiento».

**AMANDA RAINES Directora de marketing B2B, ClassPass**

> **[Comenzar prueba gratuita de 14 días](https://www.hubspot.es/products/cms)** \*No se necesita tarjeta de crédito.

Puedes habilitar la compresión en otros servidores.

Si tienes tu propio hosting, es recomendable que busques la ayuda de un experto.

### **Cómo puedes habilitar la compresión**

Para habilitar la compresión, debes agregar código a un archivo llamado .htaccess en el servidor web.

Los archivos de este tipo pueden usarse para cambiar la configuración del servidor con el fin de habilitar o deshabilitar características y funciones adicionales, como la compresión.

Para ver qué código tienes que agregar a tu archivo .htaccess, consulta **[esta guía](https://varvy.com/pagespeed/enable-compression.html)** (en inglés). Verás qué código debe agregarse para una variedad de servidores.

## **La minificación y la compresión son dos soluciones para reducir el tamaño de página**

Funcionan mejor juntas. Si eliminas código innecesario y marcas las cadenas duplicadas, tu página web tendrá archivos más pequeños, lo que se traduce en una mayor velocidad de carga.

## **Cómo optimizar los elementos de tu página web**

¿Qué sucede con el tamaño de página?

Analicemos los elementos específicos de una página web que afectan el tamaño de página.

¿Qué es el tamaño de página?

El tamaño de página (peso de página) es el tamaño total del bloque de memoria almacenada que conforma una página.

Si reduces el tamaño total de una página, aumentarás la velocidad de carga.

La minificación y la compresión reducen el tamaño total de tus archivos HTML, CSS y JavaScript, pero ¿qué sucede con los elementos que estos archivos incluyen?

Te damos algunas buenas prácticas para optimizar los elementos de tu sitio y reducir el tamaño de página.

- Optimizar los elementos de las páginas web
- Usar Google Fonts en vez de fuentes personalizadas
- Usar plataformas de hosting de video existentes
- Comprimir las imágenes
- Crear imágenes adaptables

## **Usa Google Fonts en vez de fuentes personalizadas**

Las fuentes, en especial las personalizadas, hacen que las páginas web sean más pesadas. Si usas fuentes personalizadas y el usuario que visita tu sitio no tiene esas fuentes instaladas en su sistema operativo, deberá descargarlas junto con el resto del sitio web.

# **Google Fonts**

Usa **[Google Fonts](https://fonts.google.com/)** para reducir el tamaño de página. Google Fonts es una colección de fuentes alojadas en Google a la que tienen acceso todos los navegadores. Google optimizó estas fuentes para que los navegadores puedan cargarlas de la mejor manera, por lo que, si alguien tuviera la última versión de un navegador, recibiría la versión más reciente de las fuentes optimizadas. Por eso es que las fuentes de Google Fonts se descargan tan rápido. Además, son gratis y es posible que los usuarios ya las tengan en la memoria

caché de sus navegadores, lo que significa que están listas para usar, sin necesidad de descargarlas.

## **¿Alojas los videos en tu sitio web?**

Si lo haces, podrías estar agregando peso innecesario a tu sitio. Alojar los videos en tu sitio significa que estos se almacenan en tu servidor y estás usando su ancho de banda para mostrarlo. Esto incrementa el tamaño de página total. Este problema se soluciona fácilmente.

Aloja videos en una página web. Usa una herramienta de hosting como **[YouTube](https://www.youtube.com/)**, **[Vimeo](https://vimeo.com/)** o **[Vidyard](https://www.vidyard.com/)**. Así podrás reducir significativamente el tamaño de tu página. En lugar de almacenar el contenido de video en tu propio servidor, estarás usando los servidores de estas herramientas. Para mostrar el video en tu página web, puedes incrustarlo usando el código que proporciona cada plataforma. Además, estas plataformas de hosting de videos se aseguran de ofrecer una excelente experiencia a los usuarios y entregan la mejor calidad de video.

## **El problema de las imágenes sin optimizar**

Mostrar demasiadas imágenes o imágenes demasiado grandes también afecta el peso de la página, pero hay algunas soluciones (algunas más complejas que otras) que te ayudarán a optimizar el tamaño. Lo mínimo que puedes hacer es comprimir las imágenes que publicarás en tu sitio web. La compresión agrupa partes de una imagen para reducir su tamaño sin reducir la calidad de una manera evidente.

### **Cómo puedes comprimir imágenes**

**[TinyPNG.com](https://tinypng.com/)** es una excelente herramienta para comprimir imágenes.

Es gratuita, fácil de usar y muy eficaz. Es recomendable comprimir todas las imágenes que publiques en tu blog, landing pages y el resto de tu sitio. Si quieres más información, consulta **[este recurso](https://blog.hubspot.com/marketing/compress-image)** (en inglés).

### **¿Y las ilustraciones?**

Si incluyes ilustraciones en tu página web (p. ej., un logotipo), guárdalas como archivos SVG. Un archivo SVG usa un formato de gráficos vectoriales bidimensionales diseñado específicamente para internet.

## **Por qué es importante el tamaño de las imágenes**

Estos archivos contienen mucho código y gracias a eso, pueden adaptarse automáticamente a cualquier pantalla. El tamaño de las imágenes es fundamental, no solo para los SVG, sino para cualquier archivo, ya que determina cuánto espacio de la pantalla ocuparán las imágenes. Sabemos que el tamaño de las ilustraciones en formato SVG se puede modificar automáticamente, ¿pero qué sucede con el resto de las imágenes?

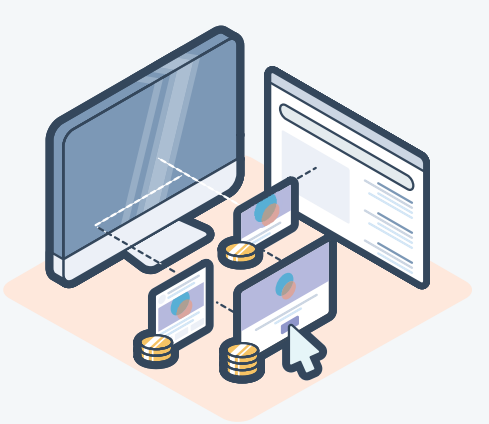

# **Reduce las solicitudes de HTTP y maximiza el almacenamiento de páginas en caché**

Todos los elementos de una página web provienen de alguna parte. Una solicitud de HTTP es una petición de información que un navegador, como Chrome o Firefox, envía al servidor, que es el equipo remoto que responde a ella. El servidor habilita todos los elementos que deban mostrarse, como texto, imágenes, estilos, scripts y todo lo que conforma una página web. Mientras que reducir el tamaño de los archivos HTML, CSS y JavaScript afecta el tamaño de descarga total de tu página, reducir el número de solicitudes de HTTP disminuye la frecuencia de estas descargas. Si las descargas son menos frecuentes, la página se visualizará más rápido.

## **Una página con un alto rendimiento limita las solicitudes a 30, como máximo**

Hablaremos de cuatro estrategias que puedes usar para reducir el número de solicitudes de HTTP.

#### **Cómo reducir el número de solicitudes de HTTP**

- Combinar archivos de texto
- Combinar archivos de imágenes
- Mover el bloque de JavaScript que ralentiza la carga del contenido
- Reducir los redireccionamientos

## **Combina archivos de texto**

Las páginas web a menudo tienen varios archivos de script. Por ejemplo, podrías estar usando varias bibliotecas de JavaScript de terceros para llevar a cabo algunas acciones, como crear un carrusel de imágenes, monitorizar analíticas o incluir animaciones. Tantos scripts ralentizan la página. Cada archivo que elimines es una solicitud de HTTP menos.

#### **Cómo combinar distintos archivos de texto, como de JavaScript, en una página**

Usa un empaquetador de código abierto, como **[Webpack](https://webpack.js.org/)** o **[Parcel](https://parceljs.org/getting_started.html)**, para combinar archivos de JavaScript. Para configurar un empaquetador, necesitarás ayuda técnica. Si tu sitio es lento porque recibe demasiadas solicitudes de HTTP y estás usando muchos recursos de texto, habla con el desarrollador web para combinarlos.

## **También puedes combinar archivos de imágenes**

Piensa en todas las secciones de tu sitio que comparten las mismas imágenes, como los íconos. Es posible que tengas íconos de redes sociales que combinan con el estilo de tu marca.

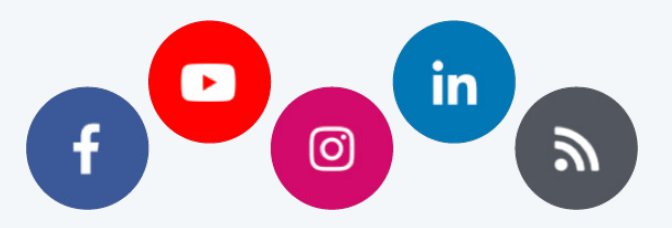

Podrías incluir cada imagen como un archivo individual, pero eso aumentaría el número de solicitudes de HTTP.

Una solución es usar sprites de imágenes. Los sprites son grupos de imágenes pequeñas que se incluyen en una única imagen física en lugar de varias.

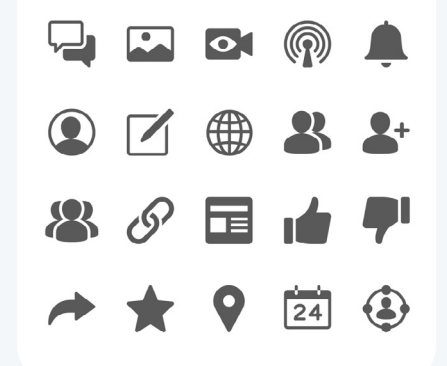

Con ayuda del CSS el desarrollador puede posicionar esta única imagen de fondo de distintas maneras para que solo se visualice el ícono que tú quieras. Esto puede ayudar a disminuir significativamente el número de archivos de imagen que perjudican la velocidad de carga. Además, mejora la consistencia y garantiza que todos los íconos sean iguales en todo el sitio web.

## **Cómo evitar que los bloques de JavaScript en el encabezado ralenticen la carga de la página**

Es común colocar bloques de JavaScript en el encabezado de una página. JavaScript permite que tu sitio web se comporte de manera diferente en función de los criterios que identifiques, pero el comportamiento no puede cambiar si el sitio web no se renderiza (es decir, carga). Eso significa que los bloques de JavaScript en el encabezado evitan que el resto de la página se cargue tan rápido como podría.

Mueve los archivos de JavaScript al final de la página para las funciones que no sean esenciales y, para las que sí lo son, puedes colocar el bloque de JavaScript directamente en el encabezado de HTML. Imaginemos que quieres saludar por su nombre a los usuarios que regresan a tu sitio. Esta función de JavaScript es fundamental porque cambia completamente la experiencia inicial de los usuarios en la página. Para asegurarte de que dicha función se renderice cuando la página se cargue, puedes invocar la función de JavaScript específicamente donde la necesites. Observa el siguiente ejemplo.

#### **Ejemplo de una función de JavaScript**

Coloca las funciones de JavaScript fundamentales directamente donde sean necesarias en la página.

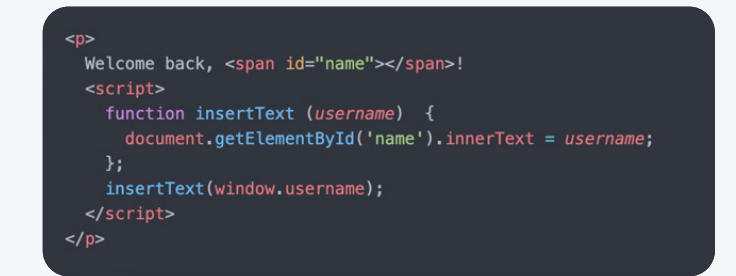

Esto significa que la función «insertar texto» de JavaScript se cargará al instante. Otras funciones menos necesarias de tu archivo de JavaScript se cargarán después de que la página se renderice.

## **Los redireccionamientos también requieren solicitudes de HTTP adicionales**

El redireccionamiento es una función que envía a los usuarios y motores de búsqueda a una URL diferente a la que se solicitó originalmente.

¿Cuántos redireccionamientos puedes tener? Lo más recomendable es limitar el número a dos por página, como máximo. Demasiados redireccionamientos ralentizarán la página.

#### **En algunos casos, los redireccionamientos son necesarios:**

- 303: permanente
- 302: temporal

En estos casos, mejorar la velocidad de carga no es tan importante porque las páginas están en mantenimiento. ¿Pero qué pasa con las páginas que sí deseas optimizar?

Por ejemplo, supongamos que quieres que los usuarios de dispositivos móviles vean una versión de tu sitio web optimizada específicamente para sus dispositivos.

#### **Solución 1**

Usa un redireccionamiento A, que aumenta el número de solicitudes de HTTP en tu página web.

#### **Solución 2**

Usa un diseño adaptable para dispositivos móviles, que optimiza tu sitio para todos los dispositivos sin redireccionamientos.

Evita usar redireccionamientos para los problemas en tu sitio web que pueden solucionarse modificando el diseño.

Si usas **[CMS Hub](https://www.hubspot.es/products/cms)**, no tienes que preocuparte, ya que tu sitio web se adaptará automáticamente a los dispositivos móviles. **[Aquí](https://blog.hubspot.com/blog/tabid/6307/bid/7430/what-is-a-301-redirect-and-why-should-you-care.aspx)** encontrarás más información sobre el redireccionamiento 301 (artículo en inglés). ¿Quieres conocer las mejoras técnicas en el SEO? Echa un vistazo a **[este artículo](https://blog.hubspot.com/marketing/technical-seo)** (en inglés).

# **Qué es el almacenamiento en caché**

Una cosa es optimizar tu página web para la primera renderización, pero ¿cómo evitas consultas que demoran mucho tiempo en primer lugar? Para eso usaremos el almacenamiento en caché. El almacenamiento en caché

es el proceso por el cual se guardan recursos para volver a utilizarlos.

A la hora de optimizar un sitio web, hay dos tipos de almacenamiento en caché: del lado del servidor y del lado del cliente.

#### **Almacenamiento en caché del lado del servidor**

El servidor guarda el resultado de una renderización y lo usa cuando se lo vuelve a solicitar.

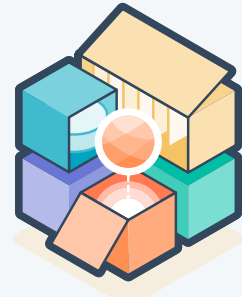

#### **Almacenamiento en caché del lado del cliente**

El servidor ordena al navegador que guarde los archivos que descarga para no tener que volver a descargarlos en

el futuro.

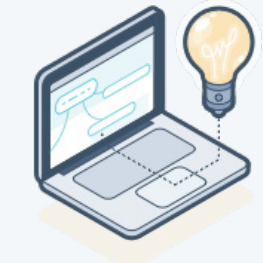

El almacenamiento en caché beneficia tanto a consumidores como a proveedores de contenido.

#### **Ventajas del almacenamiento en caché**

- Reduce los gastos de red al reducir las solicitudes al servidor.
- Mejora la capacidad de respuesta permitiendo que los navegadores carguen tu sitio más rápido.
- Garantiza la disponibilidad del contenido incluso cuando se produzcan interrupciones en el servidor.

Casi todos los elementos de un sitio web pueden almacenarse en caché: logotipos e imágenes, hojas de estilos en cascada, archivos de JavaScript y archivos multimedia, entre otros. La configuración del almacenamiento en caché para tu sitio web depende del CMS que uses. En **[CMS Hub](https://www.hubspot.es/products/cms)** está habilitado automáticamente y no necesitas plugins adicionales.

Si usas el CMS de WordPress, puedes descargar un plugin llamado **[WP Super Cache](https://wordpress.org/plugins/wp-super-cache/)**, que genera archivos HTML estáticos de tus páginas web que se usarán para la mayoría de los usuarios. Es la solución ideal para los profesionales del marketing sin conocimientos técnicos. Si tienes WordPress, considera usar el CRM gratuito de HubSpot para impulsar el crecimiento de tu empresa. Capta y organiza visitantes de tu

sitio web y logra que interactúen con tus formularios, el chat en directo, CRM (gestión de contactos), el email marketing y las analíticas. Es fácil de usar y no necesitas conocimientos de codificación. Se integra nativamente con WordPress y es totalmente gratis. Echa un vistazo **[aquí](https://wordpress.org/plugins/leadin/)**.

Otros CMS en el mercado también ofrecen almacenamiento en caché. Consulta las opciones avanzadas de configuración en tu CMS y busca cómo habilitar esta función en tu sitio web.

## **El rol de las solicitudes de HTTP y el almacenamiento de páginas en caché es fundamental y se requieren conocimientos técnicos**

Habla con el equipo de desarrollo web para asegurarte de que las soluciones que se están implementando mejoren el rendimiento general del sitio, lo que incluye limitar las solicitudes de HTTP y maximizar el almacenamiento de páginas en caché. Esto te ayudará a crear páginas web ligeras, que se cargan al instante y que respetan las buenas prácticas de optimización.

# <span id="page-22-0"></span>**Mejora el SEO para tu sitio web**

#### **CAPÍTULO DOS**

Optimizar el contenido de tu sitio web para las búsquedas te ayudará a generar tráfico orgánico al ofrecer una experiencia óptima tanto a usuarios como a rastreadores web. En este capítulo, configuraremos un mapa para tu sitio web, para que los motores de búsqueda puedan indexar tus páginas. También veremos cómo redactar y editar metadescripciones y descripciones de enlaces eficaces para el contenido de tu sitio web.

Piensa en tu última visita a un sitio web e imagina la siguiente situación: te preguntas dónde se celebraron los primeros juegos olímpicos. Naturalmente, sacas tu teléfono y lo consultas en Google. Descubres que fue en abril de 1896. ¿Cómo supo Google qué artículo debía mostrarte primero para responder de inmediato a tu pregunta? Así funciona el on-page SEO.

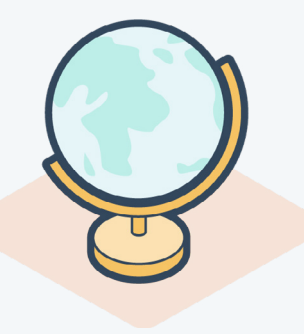

## **Qué es el on-page SEO**

El on-page SEO o la optimización de páginas web es el proceso por el cual se optimizan diversos componentes visibles y no visibles de tu sitio web para que este clasifique en los motores de búsqueda y capte tráfico nuevo.

Crear y publicar contenido en tu sitio no alcanza; tienes que optimizarlo para que aparezca en las búsquedas de Google y otros buscadores y atraiga tráfico nuevo. Se llama SEO «en la página» porque los cambios que haces para optimizar tu sitio son visibles para los visitantes, mientras que los elementos de SEO técnicos y fuera de la página no siempre son visibles. Tú eres el único responsable de este proceso; por eso es fundamental que lo hagas bien.

## **El on-page SEO es importante tanto para los motores de búsqueda como para los usuarios**

Para los motores de búsqueda, el on-page SEO es importante porque los ayuda a entender tu sitio web y su contenido. Los elementos del on-page SEO, incluidas las metadescripciones y el texto de los enlaces, ayudan a los rastreadores web a entender de qué trata tu página. Un rastreador web (también conocido como «araña» o «bot») descarga e indexa contenido de internet para descubrir la información contenida en una página web y mostrarla cada vez que sea necesario.

Los motores de búsqueda se centran especialmente en la intención de búsqueda y la relevancia y, para eso, actualizan constantemente los algoritmos.

## **Los motores de búsqueda son cada vez mejores para:**

- Entender lo que los usuarios están buscando cuando hacen una consulta.
- Ofrecer resultados de búsqueda que coinciden con la intención del usuario, como buscar información o hacer una compra.

En conclusión, el on-page SEO es imprescindible para tener visibilidad en los motores de búsqueda.

Pero ¿cómo ayuda esto a los usuarios? Google innova constantemente la manera de mostrar la información a sus usuarios.

Usa tu on-page SEO de mil maneras diferentes para determinar la posición de tu sitio web en los resultados de búsqueda. La más tradicional son los resultados de la búsqueda orgánica.

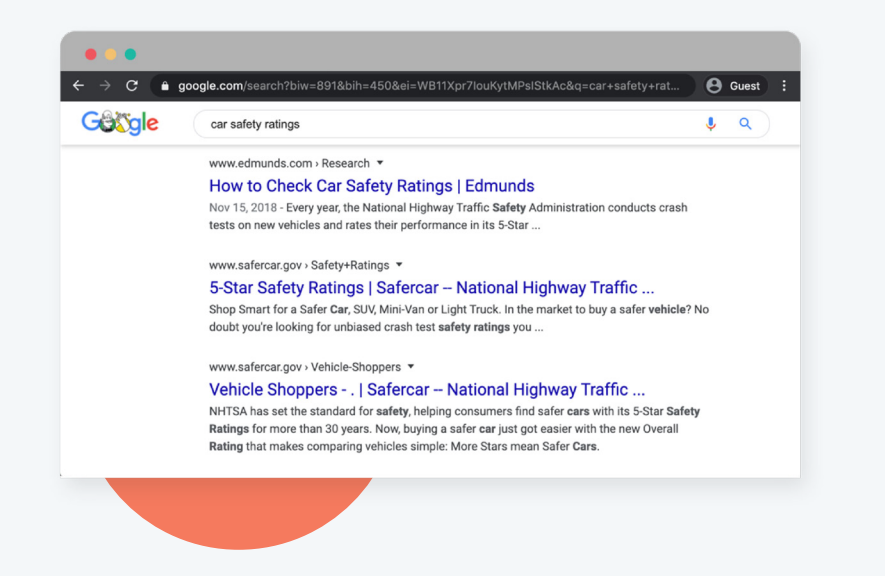

Seguramente ya conoces este tipo de resultados. Son las páginas de resultados del motor de búsqueda (SERP) más conocidas, pero ya no son las únicas al hablar de resultados orgánicos.

## **¿Y los paquetes de imágenes?**

Estos muestran una serie de imágenes relacionadas con una consulta. Al hacer clic en ellas, se te dirigirá a los resultados de imágenes de Google y de allí podrás llegar a la página web de origen.

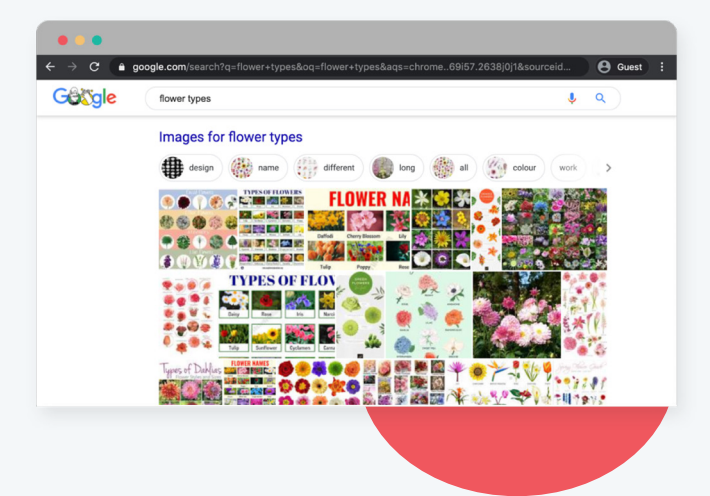

Los fragmentos destacados aparecen, por lo general, con preguntas muy específicas. Extraen información de una página web para responder una pregunta y la muestran directamente en las SERP.

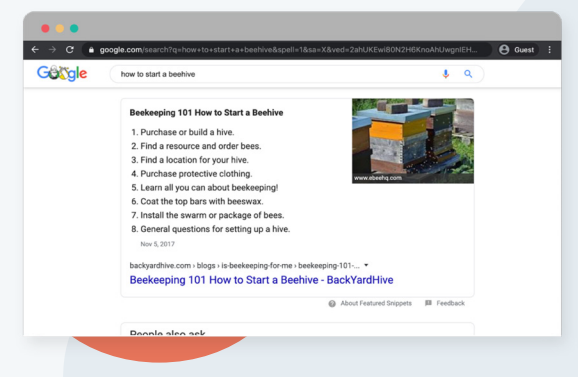

Cuando una consulta contiene el nombre de una marca, por ejemplo, los resultados muestran más que solo un enlace a la página principal de la empresa. Los resultados con enlaces a sitios pueden aparecer para consultas que incluyen una marca específica.

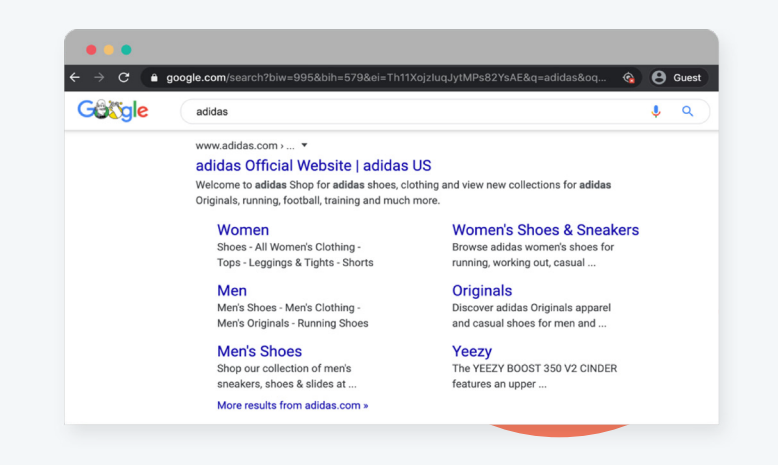

Google también mostrará enlaces a otras secciones del sitio, como el menú o las reseñas, que son opciones de navegación secundarias de la página principal.

Los motores de búsqueda ofrecen muchas maneras de aparecer en las SERP en forma orgánica. **Todos los tipos de resultados son consecuencia de tu on-page SEO**. Si sigues las buenas prácticas, tu página tendrá más visibilidad en los motores de búsqueda y responderá a las necesidades de los usuarios.

## **Por qué permitir que los motores de búsqueda indexen tus páginas**

La función más importante del on-page SEO es permitir que los motores de búsqueda rastreen e indexen tus páginas. Si no lo haces, nunca aparecerás en las búsquedas. Veamos cómo funciona este proceso y cómo puedes habilitarlo en tus páginas web.

## **Qué hacen los motores de búsqueda**

- 1. Rastrean: buscan páginas web y analizan el código y el contenido de cada URL.
- 2. Indexan: guardan y organizan la información que encuentran rastreando.
- 3. Clasifican: ofrecen el contenido que responde con mayor exactitud la consulta de un usuario.

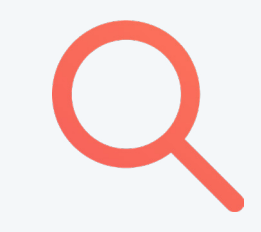

### **Cómo encuentra Google tu contenido**

Básicamente, Google usa una enorme cantidad de equipos informáticos para rastrear miles de millones de páginas en internet. El rastreador comienza con una lista de URL de páginas web generada a partir de rastreos anteriores y, luego, la amplía con información del mapa del sitio recolectada. Durante el proceso de rastreo, el Googlebot busca sitios nuevos, actualizaciones de páginas existentes y enlaces rotos. Una vez finalizado el proceso de rastreo, todos los resultados se agregan al índice de Google, junto con los nuevos sitios o el contenido actualizado. Mientras procesa los resultados, Google analiza la información de tus páginas, tales como las etiquetas de títulos, la metadescripción, las etiquetas ALT, etc.

Piensa en Google como una gran biblioteca donde los libros deben identificarse, categorizarse y colocarse en los estantes en el orden adecuado.

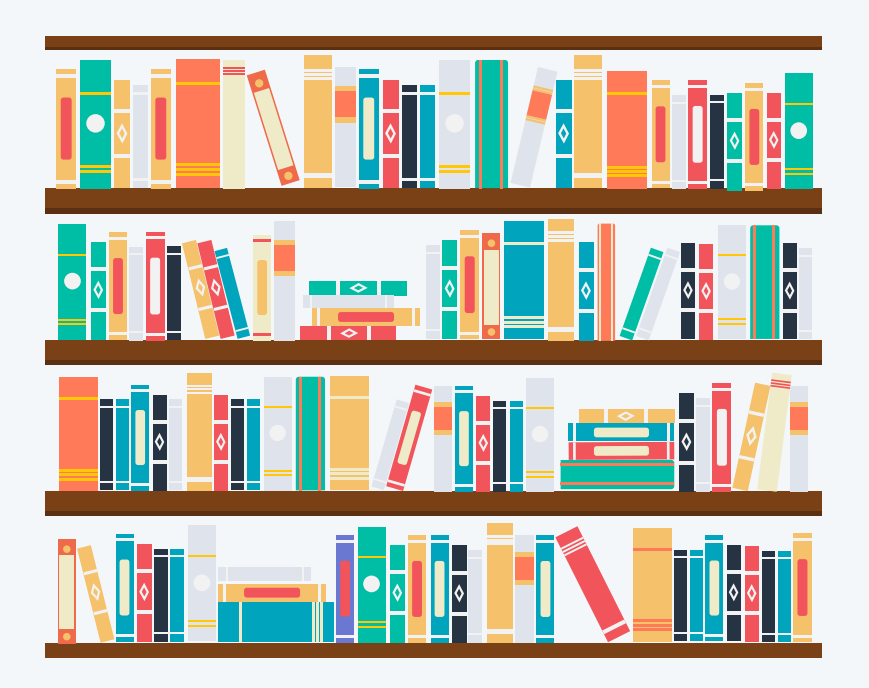

Los rastreadores cumplen el rol de bibliotecarios, organizando todo el contenido de internet de modo que sea fácil acceder a él.

## **¿Google ya encuentra tus páginas?**

La mejor manera de comenzar es descubrir qué páginas de tu sitio web ya están siendo indexadas. Eso significa que Google es capaz de rastrear tus páginas y guardar su contenido. Para eso, puedes usar un operador de búsqueda avanzada.

## **Un operador de búsqueda avanzada parece complicado, pero en la práctica es bastante sencillo**

En el motor de búsqueda, escribe «site:abcdefg.com» reemplazando «abcdefg.com» con tu dominio. Observa el siguiente ejemplo de un operador de búsqueda avanzada para HubSpot.com. En Google, escribimos «site:hubspot.com».

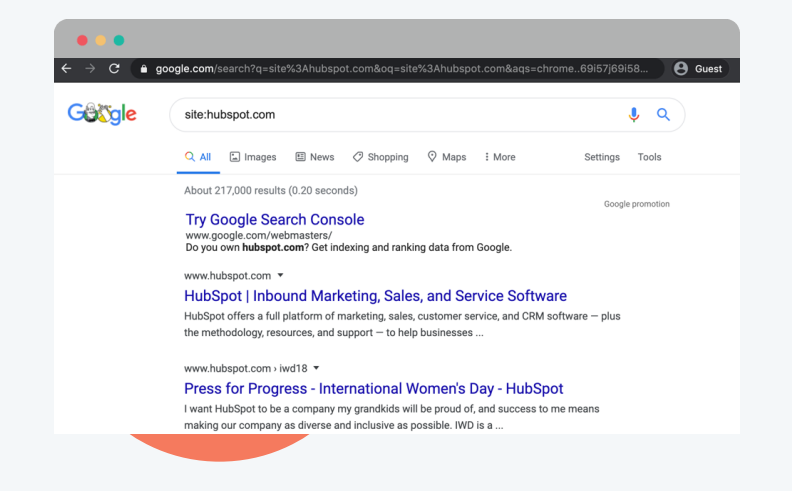

Observamos que Google indexó 217.000 páginas de HubSpot. Esta cifra no es exacta, pero al menos tendrás una idea de cuántas páginas de tu sitio están siendo indexadas. ¿Qué pasa si no tienes páginas indexadas? Si el sitio aún no tiene contenido indexado, verás que tu búsqueda no obtuvo resultados en Google. Si no se encuentra ningún contenido, el siguiente paso es crear un mapa del sitio web para enviar a Google. En ocasiones, querrás ocultar tus páginas. **[Descubre aquí las tendencias de SEO actuales](https://www.hubspot.com/state-of-marketing/seo-trends)** (en inglés).

#### **Qué es un mapa del sitio**

Un mapa del sitio es un archivo de código alojado en tu servidor que enumera todas las URL relevantes que tiene tu sitio web. Ayuda a los rastreadores de los motores de búsqueda a entender cómo está construido tu sitio para poder evaluarlo y clasificarlo con más facilidad. Los mapas del sitio XML están diseñados específicamente para motores de búsqueda como Google. Google debe ser capaz de hallar las páginas ancladas en un sitio web sin importar lo antiguas o anidadas que estén en el dominio de dicho sitio. Por eso, los mapas del sitio XML son fundamentales para los blogs, donde las páginas de artículos viejos se almacenan en el archivo del sitio para dar lugar al contenido más reciente.

Aquí tenemos un ejemplo de un mapa de sitio XML.

Incluye 4 elementos clave dentro de las etiquetas <url>.

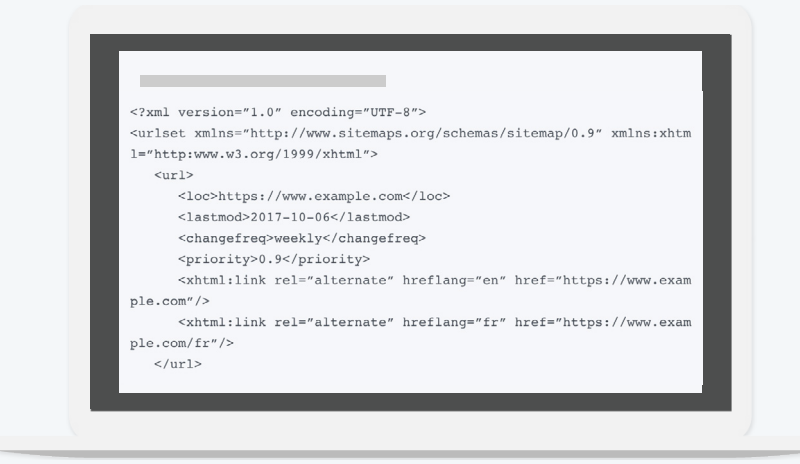

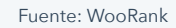

¿Qué función cumple cada uno de estos elementos?

- La ubicación de la URL es la URL completa a la página web.
- La fecha de última modificación señala cuándo se actualizó la página por última vez.
- La frecuencia puede configurarse como: Nunca, Anual, Mensual, Semanal, Diaria, Por hora o Siempre.
- La prioridad de página es un número del 0.0 al 1.0 que indica la prioridad relativa de las páginas dentro de tu sitio web.

Para crear un mapa del sitio, necesitarás la colaboración de diversos equipos. Si tu organización es grande, podrías necesitar mucha ayuda.

Tienes que asegurarte de que la estructura de navegación sea la correcta. La estructura de tu sitio web juega un papel crucial en el SEO de tu sitio, por lo que debes planificar la estructura de navegación del nivel superior cuidadosamente. Presta atención a la profundidad de tu sitio. Cuanto más alejada esté una página de la URL de la página principal original, peor será su SEO.

Cuando hayas planeado cómo se organizará tu sitio, deberás hacer lo siguiente:

- Crear el mapa del sitio XML
- Colocarlo en el servidor web
- Enviarlo a cada motor de búsqueda individual

### **Por qué debes enviar el mapa**

Cuando publiques tu sitio web por primera vez y cada vez que hagas un rediseño, alguien de tu equipo deberá enviar el mapa del sitio a cada motor de búsqueda para que estos puedan reconocer tu página principal a partir de la página de información sobre tu empresa o la página de gestión de equipos. A menos que uses una

plataforma que actualice automáticamente el mapa del sitio, deberás actualizarlo tú mismo y reenviarlo cada vez que hagas cambios importantes. De lo contrario, tendrás que esperar que los motores de búsqueda identifiquen, rastreen e indexen por sí mismos las páginas nuevas. Si los cambios que haces en la estructura de tu sitio son significativos, conviene que envíes el mapa manualmente.

Por suerte, la mayoría de los sistemas de gestión de contenido y proveedores de hosting proporcionan mapas de sitio XML. Cuando crees la arquitectura del sitio y publiques tus páginas, el mapa de sitio XML se generará automáticamente y podrás **[enviar ese archivo](https://blog.hubspot.com/marketing/submit-website-google)  [a Google](https://blog.hubspot.com/marketing/submit-website-google)** (artículo en inglés).

Con **[CMS Hub](https://www.hubspot.es/products/cms)**, el proceso es más fácil. HubSpot generará automáticamente el mapa del sitio XML cuando publiques páginas nuevas y hagas cambios.

Existen algunas soluciones gratuitas para crear tu mapa, como **[Screaming Frog](https://www.screamingfrog.co.uk/)** y **[XML-Sitemaps.com](https://www.xml-sitemaps.com/)**.

#### **Screaming Frog es un rastreador web que permite evaluar el on-page SEO de tu sitio**

La empresa ofrece una herramienta para desarrollar tu propio mapa XML y fortalecer el on-page SEO de tu sitio en el proceso. Para usar el generador de Screaming Frog, primero deberás descargar el rastreador web de SEO de la empresa, que te permite rastrear las primeras 500 URL sin cargo. Cuando hayas rastreado tu sitio web, podrás crear un mapa XML que incluya cada página que tenga una calificación de 200 en el rastreo inicial. Esto garantiza que solo las páginas con mayor potencial se incluyan en el nuevo mapa del sitio XML.

### **La herramienta XML-Sitemaps.com no requiere registro ni descarga inicial para crear un mapa para tu sitio web**

Es gratis para los sitios web con hasta 500 URL. Cuando hayas creado el mapa, puedes descargarlo como archivo XML o recibirlo por correo electrónico si tienes que pasarlo a otro equipo o colega. La versión de pago te permite rastrear hasta 1,5 millones de páginas y crear otros formatos de mapas XML, como mapas del sitio de noticias, video e imágenes, y enviarlo directamente a un motor de búsqueda desde el generador de mapas.

## **Cómo enviar un mapa de tu sitio a Google y Bing**

Para Google, inicia sesión en **[Google Search Console](https://www.google.com/webmasters)**. Este será tu panel para hacer pruebas, enviar mapas del sitio actualizados a Google y asegurarte de que siempre esté al tanto de las últimas páginas publicadas en tu sitio. Para Bing, inicia sesión en las **[herramientas para](https://www.bing.com/toolbox/webmaster)  [administradores de web](https://www.bing.com/toolbox/webmaster)**.

Si necesitas ayuda paso a paso, **[echa un vistazo](https://www.bing.com/toolbox/webmaster)  [a esta página](https://www.bing.com/toolbox/webmaster)**.

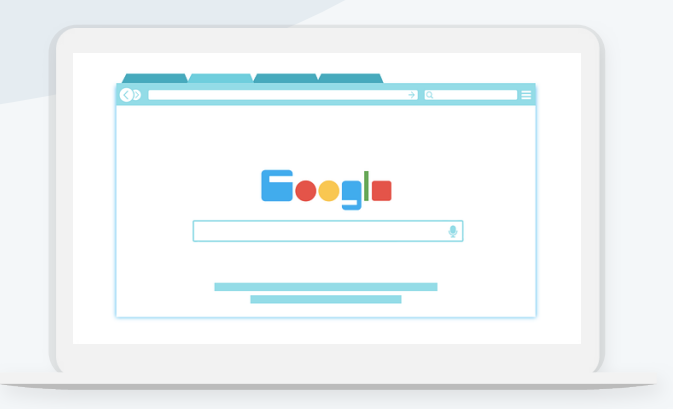

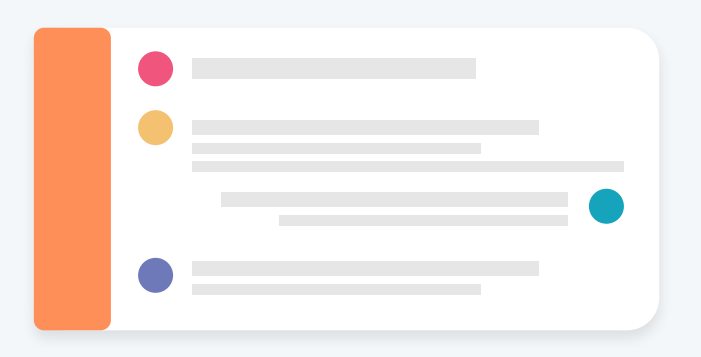

## **Es posible que Google demore en rastrear e indexar tus páginas nuevas**

Si quieres agilizar el proceso, reenvía el mapa del sitio después de publicar una página nueva.

Tener un mapa del sitio actualizado es fundamental para mejorar la visibilidad en los motores de búsqueda. Estos entenderán tu contenido y lo ofrecerán a tus usuarios objetivo.

## **Metadescripciones**

Cuando haces una búsqueda, ¿cómo decides qué resultado es más útil para ti? El título de la página y la metadescripción probablemente influyen mucho en tu decisión. Aquí veremos cómo redactar y editar las metadescripciones.

¿Qué es una metadescripción?

Una metadescripción es un atributo HTML que ofrece un breve resumen de una página web. Es el fragmento de texto que aparece debajo del enlace de color azul en los resultados del motor de búsqueda y resume el contenido de dicho enlace. Si bien no es un factor de clasificación oficial en los resultados de búsqueda de Google, puede editarse para ayudar a los usuarios a entender de qué se trata una página y alentarlos a visitarla.

#### Observa el siguiente ejemplo de Best Buy,

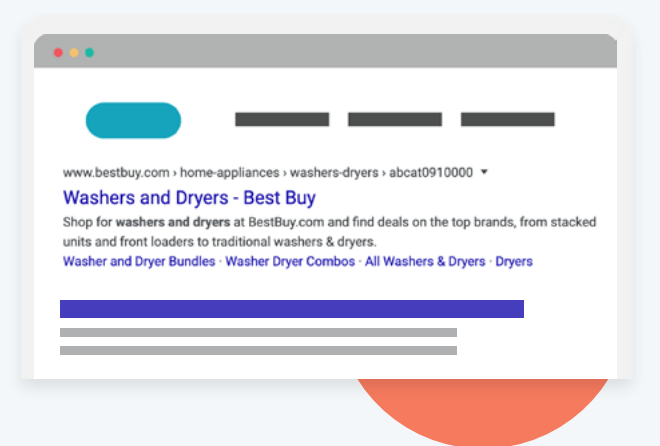

una empresa estadounidense que vende electrodomésticos y productos de electrónica.

La metadescripción dice: «Encuentra ofertas de las principales marcas de lavadoras y secadoras tradicionales, de carga frontal y apilables en Best Buy». Esta metadescripción describe exactamente lo que verás cuando entres al enlace: lavadoras y secadoras disponibles para la compra.

#### **3 motivos por los que necesitas una metadescripción**

- 1. Las metadescripciones mejoran las tasas de clickthrough y las visitas provenientes de búsquedas orgánicas.
- 2. Ofrecen la información correcta a las personas adecuadas en el momento justo.
- 3. Aumentan el número de visitas desde las redes sociales.

Las metadescripciones mejoran las tasas de clickthrough y las visitas provenientes de búsquedas orgánicas. Podría haber 10 enlaces por página de resultados, pero no todos reciben la misma cantidad de visitas.

Los usuarios suelen hacer clic en los primeros resultados de la página.

El primer resultado orgánico tiene **[10 veces más](https://backlinko.com/google-ctr-stats)  [probabilidades](https://backlinko.com/google-ctr-stats)** de recibir un clic en comparación con una página que aparezca en el décimo lugar.

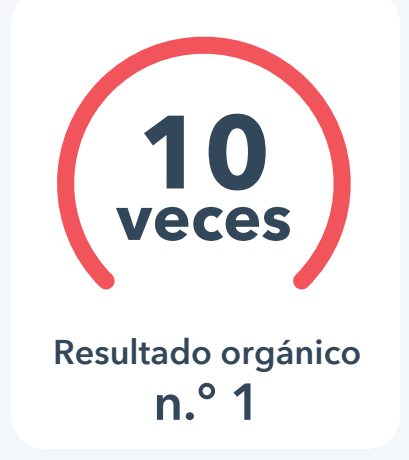

Para tener una buena clasificación, los usuarios tienen que visitar tu sitio. Las metadescripciones tientan a los usuarios a hacer clic en un enlace en lugar de otro y, si están bien redactadas, tienen el poder de atraer usuarios aun si clasifican por debajo de otros enlaces. Una metadescripción ofrece la información correcta a las personas adecuadas en el momento justo. probabilidades de la contradición de la contradición de la contradición de la contradición de la contradición<br>En la contradición de la contradición de la contradición de la contradición de la contradición de la contradic etadescripciones t

## **Una metadescripción aumenta el número de visitas desde las redes sociales**

Google no es el único sitio web que muestra tu metadescripción cuando publicas contenido. Algunas redes sociales como Facebook usan lo que se conoce como «gráfico abierto» para presentar la información más importante en tu página cuando la compartes con tus seguidores. El gráfico abierto incluye una metadescripción que los usuarios pueden ver.

En este ejemplo, la metadescripción se usa para compartir un enlace al sitio web de Only In Your State en Facebook.

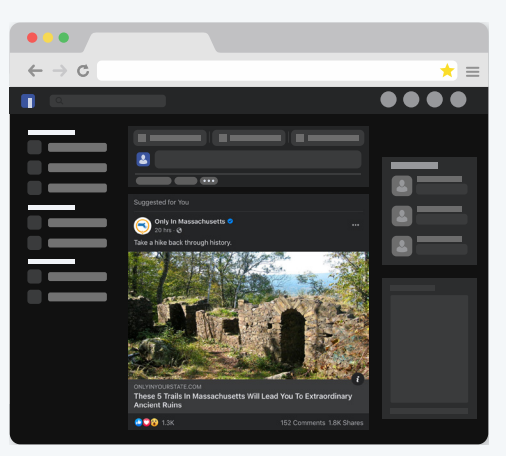

En ella se lee: «Estos 5 senderos en Massachusetts te llevarán a unas ruinas antiguas extraordinarias» y aparece debajo de la publicación. Las metadescripciones no solo generan tráfico en los motores de búsqueda; también funcionan para las redes sociales.

Ahora que entiendes por qué es bueno incluir una metadescripción, te enseñaremos a redactar una eficaz.

### **Buenas prácticas para redactar metadescripciones**

- Escribe contenido atractivo.
- Incluye una o dos palabras clave.
- Limítate a 155-160 caracteres.
- Evita los caracteres que no sean alfanuméricos.

Para empezar, escribe contenido atractivo. Redacta una oración corta que resuma el contenido o le indique al usuario por qué debería leer tu publicación. De ser necesario, deja en claro qué beneficio recibirá si lo hace. A la hora de redactar una metadescripción, brinda información y añade valor. Es tu oportunidad de demostrar la utilidad de tu página a los usuarios. Usa una o dos palabras clave. Quizá ya tengas palabras clave en el cuerpo del texto y el título, pero también deberías incluirlas en tu metadescripción para ayudar a describir el contenido de la página.

**Las palabras clave en tu metadescripción optimizan tu contenido para que se corresponda con las búsquedas relacionadas.** Céntrate en una o dos palabras clave únicas en la metadescripción de cada página. No las incluyas en

cualquier parte. Asegúrate de que se integren con el texto naturalmente y ayuden a explicar lo que el lector verá al hacer clic en el enlace.

**Limítate a 155-160 caracteres.** El número de caracteres que conforman la metadescripción es importante, aunque cuando Google muestra estos metadatos, no mide los caracteres sino los píxeles. Si el texto es demasiado largo, aparecerá cortado. Como referencia, no uses más de 155-160 caracteres.

#### **Evita los caracteres que no sean alfanuméricos.**

Los caracteres especiales quizá se vean correctamente en tu equipo de escritorio, pero los motores de búsqueda no pueden leerlos tan fácilmente. Estos símbolos se llaman caracteres no alfanuméricos. Evita usar signos de suma (+) y guiones (—) en tus metadescripciones. Los caracteres especiales a menudo no aparecen en los resultados de búsqueda, y hasta podrían eliminarse.

#### **¿Quieres probar cómo se verán tus metadescripciones antes de publicarlas?**

Echa un vistazo a la herramienta para optimizar fragmentos **[SEOmofo](https://seomofo.com/snippet-optimizer.html)**.

## **Cómo editar tus metadescripciones en un CMS**

Según el CMS que uses, hay distintos métodos para editar tus metadescripciones. Si estás usando WordPress[,](https://yoast.com/wordpress/plugins/seo/) **[Yoast SEO](https://yoast.com/wordpress/plugins/seo/)** es la mejor solución de SEO. Lo único que tienes que hacer es iniciar sesión en WordPress, seleccionar tus publicaciones y editar la descripción. Otros CMS, como CMS Hub, ofrecen una solución sencilla incorporada; no necesitarás ningún plugin. Busca en la configuración de páginas o publicaciones una opción que te permita editar las metadescripciones. Además, si tienes conocimientos técnicos, también podrás modificar la metadescripción en el código HTML de tu página individual editando el campo «meta name=description». Sin importar la solución que elijas, una buena metadescripción ayudará a mejorar la clasificación de tu sitio en los motores de búsqueda y aumentará el tráfico.

## **Redacción de texto descriptivo de enlaces**

En una página web, el texto descriptivo de los enlaces es importante para el rendimiento de tu SEO. La descripción de enlaces es la palabra o frase en un hipervínculo en la que puedes hacer clic. Ayuda a los usuarios y motores de búsqueda a entender mejor tu contenido. Los motores de búsqueda podrán comprender mejor el propósito de tus enlaces y la jerarquía de la publicación en cuestión. Por otra parte, los usuarios se sentirán más atraídos por un enlace que explica directamente cuál es el destino.

¿Qué no deberíamos hacer? Las frases genéricas, como «haz clic aquí» o «más información», no son descripciones de enlaces eficaces.

Google sugiere las siguientes prácticas para la descripción de enlaces:

- No pierdas el foco. El texto debe relacionarse con el contenido de la página.
- No uses la URL de la página como descripción del enlace a menos que tengas un buen motivo para hacerlo, como mencionar la nueva dirección de un sitio web.
- Escribe descripciones breves. Usa pocas palabras o una frase corta.
- Aplica un formato llamativo que sea fácil de detectar.

Ejemplo de descripciones de enlaces y el HTML de la página Descripción poco eficaz

La descripción «haz clic aquí» no es específica de una publicación del blog sobre la optimización de sitios web.

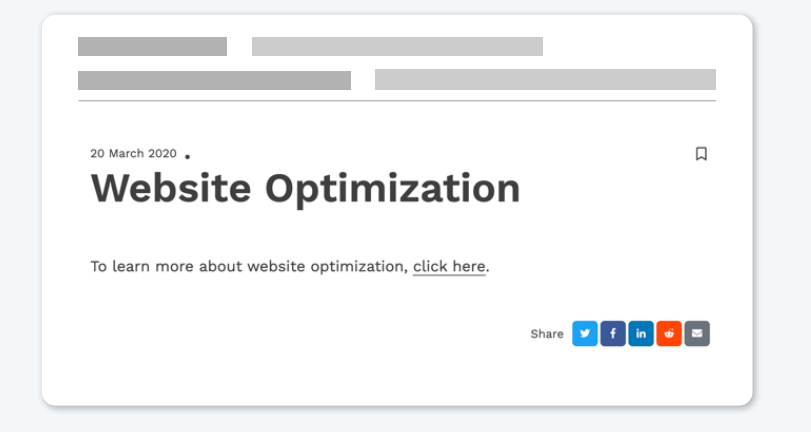

#### Descripción eficaz

Si se usa la frase clave «optimización de sitios web» como descripción del enlace, los usuarios sabrán que habla de ese tema.

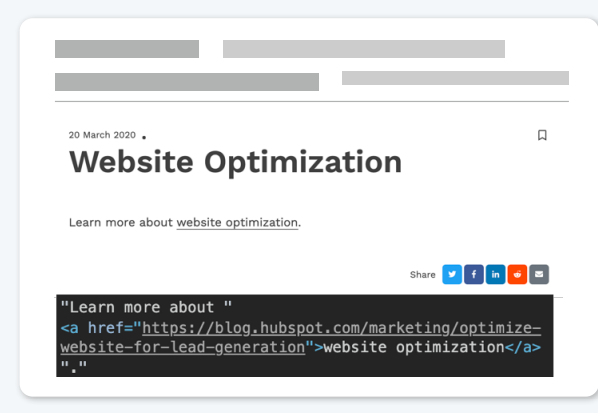

En este ejemplo, si se reemplaza la descripción «haz clic aquí» por la palabra clave «optimización de sitios web», la experiencia del usuario será mejor. Se trata de un cambio pequeño, pero este esfuerzo realmente afecta la clasificación de tu página y la experiencia de los usuarios.

¿Cómo se editan las descripciones de enlaces?

Es fácil. Puedes editarlas directamente en el código HTML, como en los ejemplos que acabamos de ver. Pero más allá del CMS que estés usando para publicar contenido online, básicamente, debes agregar enlaces a las palabras clave haciendo clic con el botón secundario y seleccionando el ícono de hipervínculo. Con las metadescripciones y las descripciones de enlaces, percibirás un mejor rendimiento en los motores de búsqueda y podrás ofrecer una experiencia optimizada a los visitantes de tu sitio.

Si quieres más información, lee esta **[guía completa sobre](https://blog.hubspot.com/marketing/seo)  [SEO de HubSpot](https://blog.hubspot.com/marketing/seo)** (en inglés).

# **Optimiza tu sitio web para los dispositivos móviles**

El 85% de los usuarios no navegará por tu sitio si este no es seguro.

#### **CAPÍTULO TRES**

**40%**

El 40% de los usuarios abandonará una página si demora más de 3 segundos Alrededor del mundo, la mayor parte de la población usa dispositivos móviles para navegar. Por eso es fundamental que optimices tu sitio web. En este capítulo, veremos cómo funciona un diseño web adaptable, analizaremos cómo configurar la ventana gráfica de tu sitio web y hablaremos de buenas prácticas para el uso de fuentes y elementos interactivos.

#### **La importancia de la optimización móvil**

El **[50% de la actividad mundial en internet](https://gs.statcounter.com/platform-market-share/desktop-mobile-tablet)** tiene lugar en dispositivos móviles,

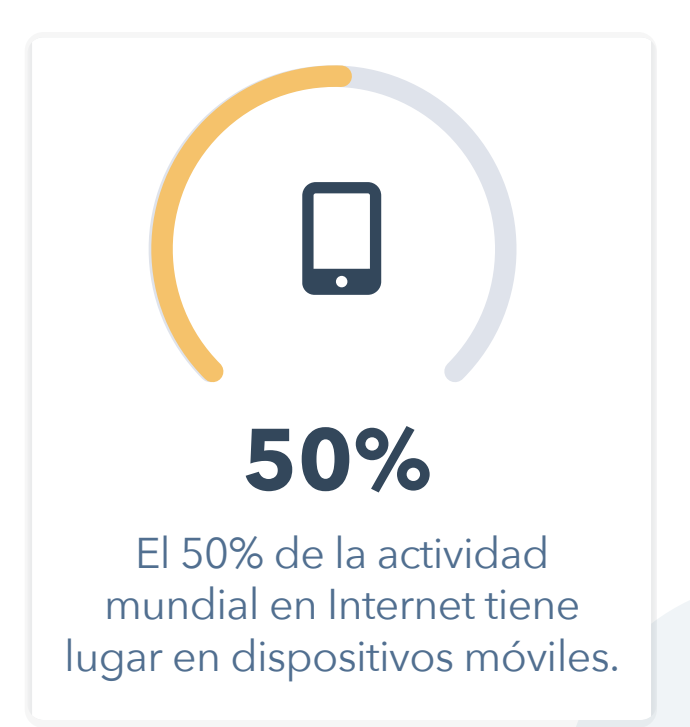

le siguen los equipos de escritorio, con un poco más del 45% de la actividad en la red, y finalmente, las tablets conforman el resto. Con tantas personas navegando desde sus teléfonos, es fundamental ofrecer una experiencia móvil excepcional. Si no lo haces, estarás desatendiendo a la mayoría y probablemente perderás tráfico y leads.

## **Cómo crear una buena experiencia en los dispositivos móviles**

Sigue las buenas prácticas de optimización móvil para ventanas gráficas, fuentes y botones. Para ello, hablaremos de «diseño adaptable», que es el método para diseñar páginas web optimizadas para todos los dispositivos móviles. En otras palabras, un diseño adaptable aplicará automáticamente el mejor formato para que tu sitio web se visualice correctamente en todas las pantallas y permita a los visitantes interactuar con facilidad desde cualquier dispositivo.

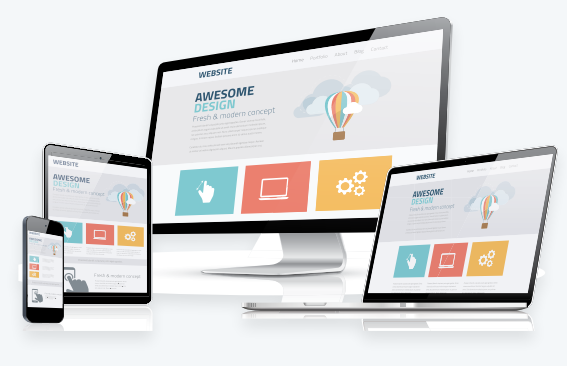

#### **Cómo funciona un diseño adaptable**

Un sitio web mide el tamaño del navegador para ver cuánto espacio hay disponible para que el sitio se visualice correctamente. Configurar ventanas gráficas, usar fuentes legibles y aplicar etiquetas de destino del tamaño adecuado son prácticas eficaces de un diseño adaptable. Además, se configuran puntos de interrupción para respetar los intervalos que definen las distintas pantallas. Por ejemplo, generalmente se usan puntos de interrupción en teléfonos, tablets y equipos de escritorio.

#### **Por qué no podemos simplemente crear una versión del sitio web distinta para dispositivos móviles**

Nunca debes crear una versión móvil distinta de tu sitio web. A la larga, necesitarás demasiados recursos. Por eso es tan importante contar con un diseño adaptable: es mucho más sencillo administrar un único sitio web que funcione en todos los dispositivos.

#### **Características clave del diseño web adaptable**

A diferencia de los sitios web aislados, donde se crea una versión independiente de un sitio web para dispositivos móviles, el diseño adaptable se ajusta a cualquier pantalla usando grillas basadas en proporciones.

#### **Por qué es mejor tener un diseño web adaptable**

Los sitios web adaptables ofrecen el mismo código HTML para todos los dispositivos y usan media queries de CSS para cambiar la apariencia de tu sitio web en cada dispositivo.

#### **Primeros pasos con el diseño web adaptable**

Si aún no tienes un diseño web adaptable, en la actualidad es muy fácil empezar a implementarlo. En todos los CMS disponibles en el mercado, como WordPress, Squarespace, Wix y HubSpot, encontrarás plantillas de diseño web adaptable gratuitas y listas para usar. Si cuentas con la ayuda de un diseñador y un desarrollador, crear un diseño adaptable forma parte de las prácticas recomendadas, pero asegúrate de dejar en claro que eso es lo que quieres.

#### **Veamos el siguiente ejemplo de WorkFlowWise**

Se trata de un cliente de HubSpot que se dedica a automatizar, optimizar y crear valor a partir de cualquier tipo de proceso de trabajo.

En los equipos de escritorio, su sitio web se visualiza con facilidad.

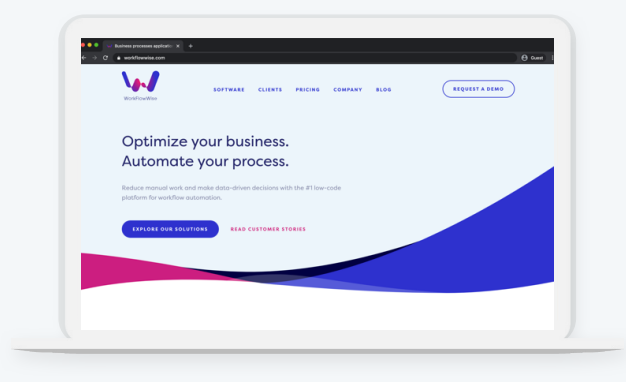

La pantalla de la página principal es de fácil navegación y las imágenes ocupan toda la pantalla.

Sin embargo, los elementos (texto, imágenes y botones) cambian de lugar cuando el sitio web se visualiza en un dispositivo móvil para facilitar la navegación en una pantalla más pequeña.

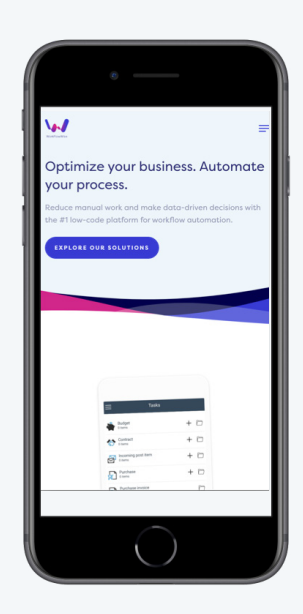

#### **Por qué deberíamos cambiar a un diseño adaptable**

Cada vez más personas navegan desde sus teléfonos. Tener un diseño adaptable te hará la vida más fácil y tu sitio web será más eficaz. Un sitio web que se adapta a los dispositivos móviles te permitirá ahorrar dinero en el largo plazo, ofrecer una experiencia de usuario excepcional y mejorar el rendimiento en todos los dispositivos.

## **Cómo elegir el tamaño adecuado para la ventana gráfica**

Solo porque un sitio web está disponible para dispositivos móviles no significa que las páginas tengan el tamaño correcto. Por eso es importante configurar la ventana gráfica para tu sitio. Piensa en el tamaño de la pantalla de un teléfono común. La ventana gráfica es el tamaño de una ventana o área visible de una pantalla en dispositivos móviles y tablets.

#### **Veamos algunos ejemplos de ventanas gráficas en acción**

El sitio web PetGuide.com no tiene configurada su ventana gráfica.

El texto no tiene el tamaño adecuado para la pantalla y la mitad del sitio aparece cortada.

![](_page_39_Picture_7.jpeg)

#### **Cómo es un sitio web adaptable a distintas ventanas gráficas?**

![](_page_39_Picture_9.jpeg)

En este ejemplo, el sitio web Ohmydog.com se optimizó para los dispositivos móviles. El texto y la disposición de

elementos es correcta para su lectura en distintos dispositivos. Configurar la ventana gráfica por sí solo no hará que tu sitio web se visualice correctamente en todos los dispositivos. Para eso, necesitas un diseño adaptable móvil. Pero hacerlo evitará que los usuarios tengan que ampliar y reducir el texto y desplazarse por la pantalla para poder leer e interactuar con el contenido.

#### **Por qué una página web no se visualiza correctamente sin una ventana gráfica**

Si no configuras una ventana gráfica para los dispositivos móviles, estos mostrarán una página web con el ancho de una pantalla de escritorio tradicional y luego ajustarán su tamaño a la pantalla en cuestión. El resultado es texto y gráficos diminutos. Esto se conoce como «fallback width» y tiene entre 800 y 1024 píxeles. Estas dimensiones se actualizan automáticamente cuando configuras una ventana gráfica para dispositivos móviles.

El ancho de página se ajustará en forma automática al dispositivo de un usuario y le ofrecerá una mejor experiencia.

#### **Comprueba si ya tienes configurada una ventana gráfica**

Para hacerlo, visita el sitio del **[Website Grader](https://website.grader.com/es/)** incluido en la lista de recursos. Si no tienes configurada una ventana gráfica, la herramienta te lo hará saber.

Si tu sitio se aloja en **[CMS Hub](https://www.hubspot.es/products/cms)**, no tienes que preocuparte, ya que tu sitio se adaptará automáticamente a la ventana gráfica de cualquier dispositivo. Pero si no usas HubSpot, deberás configurarla para poder brindar una buena experiencia móvil. ¿Cómo puedes configurar la ventana gráfica para tu sitio web?

## **Agrega una etiqueta meta de ventana gráfica a las páginas web que quieres optimizar para dispositivos móviles**

Agrega este fragmento de HTML al encabezado de tu sitio: <meta name=viewport content="width=device-width,

initial-scale=1">

Puedes copiarlo y pegarlo. **[Echa un](https://blog.hubspot.com/marketing/mobile-viewport-setup)  [vistazo a este artículo](https://blog.hubspot.com/marketing/mobile-viewport-setup)** (en inglés) sobre cómo configurar una ventana gráfica móvil en los recursos.

Por lo general, si colocas la etiqueta de ventana gráfica en el archivo del encabezado, la ventana se propagará a todo el sitio. Esto optimizará todo tu sitio web. Sin embargo, si usas un software diferente para tu sitio web

![](_page_40_Picture_12.jpeg)

y tus páginas de destino, es posible que tengas que agregar la etiqueta de ventana gráfica en cada una de tus páginas. Si no estás usando una plataforma integrada como CMS Hub, tendrás que comprobar manualmente que tus páginas de destino, páginas del sitio y blog tengan esta etiqueta. Cuando configures la ventana gráfica, tu contenido se adaptará al tamaño de la pantalla de cualquier dispositivo que utilicen los usuarios.

### **Usa fuentes legibles y etiquetas de destino del tamaño correcto**

Lo ideal es que tu sitio web se lea y pueda utilizarse en todos los dispositivos; por eso, las fuentes y los elementos interactivos, como las CTA, deben ser funcionales.

Existen muchos tamaños de pantalla y el texto de tu sitio web debe poder leerse fácilmente en cada uno de ellos. El tamaño de la fuente aparece en el archivo CSS de tu página web, que se encarga de definir el estilo.

Dirígete a tu sitio web, haz clic derecho y selecciona «inspeccionar» para abrir las herramientas para desarrolladores.

Haz clic en el puntero en la esquina superior izquierda de la barra de herramientas y podrás inspeccionar los elementos de tu página, incluidas las fuentes.

Si haces clic en ellas, verás exactamente dónde aparece esa fuente en el archivo CSS.

Luego, puedes pasarle esta información al desarrollador para que optimice el tamaño de tus fuentes en todo el sitio web.

Si no se determina ningún tamaño de fuente, el navegador usará uno predeterminado, por lo general, de 16 píxeles.

#### **Tamaño de fuente en el CSS**

En el código CSS, el tamaño de fuente se verá parecido a esto: p {font-size:120%;}.

Puedes usar distintas unidades de medida dentro de los archivos CSS para cambiar el tamaño de las fuentes.

Puedes usar las siguientes unidades de medida:

- Píxeles (px)
- Puntos (pt)
- EM (em)
- Porcentaje (%)

#### **Cómo elegir fuentes para tu sitio web**

Según Google, lo más recomendable es usar un tamaño de fuente base de 16 píxeles de CSS. Deberías usar una fuente de 12 px cómo mínimo o más en la mayor parte de tu sitio.

Supongamos que quieres que el texto de los párrafos sea un poco más grande que el cuerpo del contenido y que el texto del encabezado sea todavía más grande.

#### **Asigna un tamaño en función del tamaño del texto base**

- El texto de los párrafos es de un 120% con respecto a la fuente base.
- El texto del encabezado es de un 250% con respecto a la fuente base.

Eso significa que el tamaño de las fuentes que describas en el CSS estará basado en el tamaño de la fuente principal. Si estructuras las fuentes de esta manera,

tendrás la certeza de que compartirán la misma relación de tamaño independientemente del dispositivo en el que se visualicen.

El tamaño de las fuentes en tu CSS se representa de la siguiente manera:

body {font-size:16px}

p {font-size:120%}

h1 {font-size:250%}

Ahora que entiendes cómo funciona el tamaño de fuente dentro del código CSS de tu sitio, mencionaremos algunas soluciones.

Si tienes conocimientos técnicos o cuentas con la ayuda de un desarrollador, estas buenas prácticas pueden implementarse manualmente en el CSS de todo tu sitio. Si recién empiezas y tienes algo de flexibilidad con el diseño de tu sitio web, puedes usar una plantilla adaptable para garantizar la legibilidad del texto y evitar problemas. Este tipo de plantillas ya incorpora las buenas prácticas.

#### **¿Y los demás elementos interactivos del sitio?**

Las fuentes no son lo único que debe visualizarse correctamente en todos los dispositivos móviles. Los elementos interactivos de tu página también deben ser funcionales. Piensa en los botones o enlaces que los usuarios tocan en sus dispositivos. Los elementos interactivos son áreas en una página web con las que los usuarios interactúan para ejecutar órdenes.

Un tamaño adecuado hará que tus páginas se visualicen mejor y estén más accesibles, como en el ejemplo a continuación de Youredi, una plataforma para crear soluciones de integración de datos.

Los botones de llamada a la acción pueden tocarse fácilmente en un dispositivo móvil.

**[Más allá del diseño adaptable:](https://blog.hubspot.com/marketing/optimize-website-mobile-experience)  [cómo optimizar tu sitio web para](https://blog.hubspot.com/marketing/optimize-website-mobile-experience)  [usuarios móviles](https://blog.hubspot.com/marketing/optimize-website-mobile-experience) (en inglés).**

![](_page_43_Picture_5.jpeg)

## **Cómo solucionar problemas de tamaño en los elementos interactivos**

Google recomienda que los elementos interactivos tengan 48 píxeles de ancho y 48 píxeles de alto. Si respetas este tamaño, los usuarios tendrán suficiente espacio para hacer clic en las CTA. Este tamaño aparece en el código CSS. Al igual que con las fuentes, puedes usar las herramientas para desarrolladores para hallarlo.

Otro problema común de los elementos interactivos es el espacio entre ellos. Piensa en cómo usas tu teléfono. Tu pulgar es mucho más grande que el puntero en un equipo de escritorio, por lo que necesitarás más espacio para poder tocar el elemento correcto en la pantalla. Google recomienda, como mínimo, 8 píxeles de espacio entre elementos.

Puedes arreglar los problemas de espacio dentro del código CSS de tu sitio.

Usa las siguientes propiedades para agregar espacio alrededor de cada elemento interactivo:

- Relleno
- Margen

Esto es común, por ejemplo, en las listas de enlaces.

# $=$

#### HubSpot

Below, we've gathered 60 of the best free online business courses. These cover the main business skills you'll need to advance in today's rapidly changing workplace -- from digital marketing and coding to selling, leadership, and more. Keep reading to become an expert in whatever subject you feel can best help you succeed.

If you'd prefer, click on one of the following topics to jump straight to courses regarding that topic in particular:

- Fundamental Marketing
- Content Marketing
- · Social Media Marketing
- Email Marketing
- $\cdot$  SEO · Sales
- Ecommerce
- Coding & Developer Courses
- Personal & Professional Development **Courses**

![](_page_44_Picture_12.jpeg)

#### **Ejemplo de un listículo de HubSpot**

Cada uno de los hipervínculos en azul es un elemento interactivo. Usa reglas de formato para que cada enlace funcione en los dispositivos móviles. La mayor parte de los problemas de optimización móvil pueden solucionarse con un diseño adaptable, pero es poco viable auditar cada elemento de tu sitio web.

> Si respetas las buenas prácticas para tus fuentes y elementos interactivos, los usuarios podrán ver tu sitio cómodamente en sus dispositivos y estarán viviendo una experiencia de contenido realmente interactiva.

# **Buenas prácticas de seguridad**

**CAPÍTULO CUATRO 40%**

En la actualidad, un sitio web seguro que cuente con un certificado SSL y esté libre de vulnerabilidades es la regla y no la excepción. En este capítulo, descubrirás por qué la seguridad del sitio es tan importante, qué diferencias hay entre los protocolos HTTP y HTTPS, cómo obtener e instalar un certificado SSL y cómo eliminar las vulnerabilidades existentes en JavaScript.

#### **La importancia de la seguridad**

El 85% de los usuarios dejará de navegar en un sitio si este no es seguro. Es una cifra alarmante. Piensa en el tráfico, los leads y los ingresos que perderías.

Fuente: HubSpot Research.

El 40% de los usuarios abandonará una página si demora más de 3 segundos

![](_page_45_Picture_6.jpeg)

¿Visitarías un sitio web luego de ver una advertencia de seguridad que informe que tu conexión no es privada?

![](_page_46_Picture_1.jpeg)

La seguridad web es buena para todos: los visitantes de tu sitio, los datos de los clientes y la reputación de tu empresa.

#### **¿Realmente hay un riesgo de seguridad?**

El 56% de todo el tráfico en internet corresponde a fuentes automatizadas, como herramientas de piratería, scrapers y spammers, suplantadores y bots (Fuente: WebARX). Tener un sitio web seguro nunca fue tan importante. Piensa en algunas de las empresas más grandes que sufrieron filtraciones de datos en los últimos años, como Equifax, Target y Sony. Estos casos dejaron expuestos cientos de millones de datos de usuarios y costaron millones de dólares a estas empresas en litigios.

Pero las grandes empresas no son las únicas que pueden ser víctimas. Las pyme y empresas de comercio electrónico también corren riesgo. El mayor número de datos de acceso afectados (2000 millones), correspondió en estos casos a empresas que ofrecen servicios online, como compañías de comercio electrónico (Fuente: Digital Main St.).

Las pequeñas y medianas empresas o pyme son las más vulnerables. Solo las grandes compañías llegan a los titulares, pero las pyme son las más elegidas por los piratas informáticos. Tienen más contenido digital y este es más valioso que el de un individuo en internet, pero también tienen menos seguridad que una empresa de mayor calibre.

#### **Las brechas en la seguridad son frustrantes y causan pánico entre empresas y consumidores**

Diversos estudios demuestran que después de que se filtran datos en una página, muchos usuarios evitan volver a comprar en ella y algunos nunca más regresarán. Sin embargo, la seguridad cibernética sirve para mucho más que evitar un escándalo. Invertir en seguridad mejora la confianza de tus clientes, fomenta la transparencia y reduce la fricción que puede producirse en el proceso en el que tus clientes se convierten en promotores de tu marca.

## **Uso de HTTPS y eliminación de vulnerabilidades de seguridad**

¿Notaste que algunas URL empiezan con «http://» y otras con «https://»?

¿Qué significa la «s» en «https://»?

Quizá hayas visto la «s» adicional navegando por sitios web que solicitan información confidencial, como cuando pagas tus facturas online. Básicamente, la «s» extra significa «seguro». Eso significa que tu conexión es segura y está cifrada. Toda la información que introduzcas se guardará de manera segura en el sitio.

Hay dos tecnologías que posibilitan esto: SSL o TLS.

SSL (Secure Sockets Layer) es una tecnología estándar de seguridad que establece un enlace encriptado entre un servidor web y el navegador.

TLS es una tecnología más reciente que también permite autentificar sitios web. Se trata de un protocolo que brinda autentificación, privacidad e integridad de los datos entre aplicaciones informáticas.

No profundizaremos en las diferencias técnicas entre ambas; solo diremos que TLS superó a SSL en muchos aspectos. TLS es más nueva y, en teoría, más segura. Pero no te preocupes; los certificados que usaste para implementar los protocolos TLS y SSL a menudo pueden intercambiarse. Ahora veremos soluciones para SSL y TLS juntas, ya que suelen incluirse así.

Ambas tecnologías permiten garantizar la privacidad de los datos que intercambian el servidor web y el navegador. Cuando completas un formulario en un sitio web sin protección y lo envías, la información que acabas de introducir puede ser interceptada por un pirata informático. Estos datos pueden ir desde detalles sobre una transacción bancaria, hasta la información que introdujiste para registrarte en una oferta. En la jerga de los piratas, esta «interceptación» a menudo se conoce como «ataque de intermediario» (Man-in-the-Middle).

Este ataque tiene lugar de distintas maneras, pero una de las más comunes es la colocación de un programa de escucha indetectable en el servidor que aloja un sitio web. Dicho programa espera en segundo plano hasta que un usuario empieza a introducir información en el sitio. Se activa para empezar a capturar la información del usuario, como un nombre de inicio de sesión y contraseña, y luego se la envía al pirata.

#### **En qué se diferencia un sitio web seguro**

Cuando visitas un sitio web encriptado tu navegador formará una conexión con el servidor web, leerá el certificado y vinculará tu navegador con el servidor. Esta conexión es segura. Eso significa que nadie además de ti y el sitio al que envías la información podrá ver o acceder a los datos que introduzcas en el navegador. La conexión se da al instante y, de hecho, muchos sugieren que en la actualidad es más rápido que conectarse a un sitio sin protección.

**Basta con visitar un sitio web con SSL o TLS y listo: tu conexión estará protegida automáticamente**

Cómo saber si tu sitio web tiene un certificado:

- Usa Website Grader de HubSpot
- La URL dice «https://» en lugar de «http://».
- Verás un pequeño ícono de candado en la barra de direcciones.
- El certificado es válido.

En el navegador, podrás darte cuenta de si un sitio es seguro porque dirá «https://» y verás un pequeño ícono de candado en la barra de direcciones.

### https://www.google.com

Aparecerá a la izquierda o a la derecha, según el navegador que uses. Si haces clic en él, verás más información sobre el sitio web y la empresa que proporcionó el certificado. Aunque un sitio diga «https://» y tenga el candado, el certificado podría estar vencido, y eso significaría que tu conexión no es segura. La mayoría de las veces un sitio que aparece como https es seguro, pero si tienes que

introducir mucha información personal, conviene que revises si el certificado es válido.

### **Para comprobar que el certificado tenga validez en Chrome, ve a Más herramientas > Herramientas para desarrolladores**

Navega a la pestaña de seguridad y podrás ver si el certificado SSL es válido o ha expirado. Si haces clic para ver el certificado SSL, encontrarás más información y la fecha de vencimiento.

#### **Cómo obtener un certificado para tu sitio web**

Para la mayoría, un certificado estándar será suficiente, pero en el caso de las industrias reguladas, como empresas de finanzas y seguros, amerita una charla con el equipo de TI, ya que hay ciertos requisitos en torno a qué tipo de certificado SSL se necesita. El precio del certificado varía.

## **Puedes obtener un certificado gratis o pagar mensualmente por un certificado personalizado**

Primero, fíjate si tu proveedor de hosting ofrece certificados SSL gratuitos. Quizá pueda proporcionarte uno sin cargo. De lo contrario, lo más recomendable es comprarlo a través de tu proveedor de hosting porque este suele tener la solución más fácil para tus necesidades.

#### **Certificados gratuitos**

**[Let's Encrypt](https://letsencrypt.org/)** ofrece certificados en forma gratuita, pero necesitarás conocimientos técnicos para instalarlos. Por eso lo mejor es consultar primero al proveedor de hosting. Probablemente necesitarás la ayuda de un experto para configurar un certificado de Let's Encrypt, y ten en cuenta que estos caducan periódicamente, por lo que deberás mantenerlo actualizado.

Otra de las consideraciones clave es la validez del período de la certificación. La mayoría de los certificados SSL que compras están disponibles por uno o dos años, pero si buscas uno a largo plazo, deberías investigar otras opciones avanzadas que ofrecen plazos más extensos.

Si estás usando HubSpot, todos los archivos alojados en el administrador de archivos se cifran automáticamente con SSL. Con **[CMS Hub](https://www.hubspot.es/products/cms)**, puedes dirigir a los visitantes a la versión protegida de tu sitio y no necesitarás plugins.

Si usas WordPress, hay muchos plugins que pueden ayudarte a instalar el certificado.

#### **Plugins de WordPress**

**Puedes usar [Really Simple SSL](https://really-simple-ssl.com/premium/)**, **[Insecure Content Finder](https://wordpress.org/plugins/ssl-insecure-content-fixer/)** y **[WP Force SLL](https://wordpress.org/plugins/wp-force-ssl/)** para instalar el certificado, cifrar archivos y dirigir el tráfico a la versión segura de tu sitio.

En **[esta guía](https://www.wpbeginner.com/wp-tutorials/how-to-add-ssl-and-https-in-wordpress/)** encontrarás el procedimiento para WordPress.

#### **Cuando tengas un certificado, tendrás que migrar tu sitio**

Los sitios web actuales que no tengan https deberán migrar a la versión segura. Según el CMS que utilices, esto podría ser tan fácil como descargar un certificado y redireccionar tus páginas. En otros casos, quizá tengas que configurar el redireccionamiento a tus nuevas URL con https manualmente. La solución dependerá de tu servidor de hosting. Encuentra la mejor solución para tu sitio web buscando «redireccionamiento a https de [nombre de tu proveedor de alojamiento]».

# **Cómo eliminar vulnerabilidades de seguridad**

Aparte de la tecnología SSL, hay otras maneras de proteger a los visitantes de tu sitio. Existen bibliotecas de front-end de JavaScript con vulnerabilidades de seguridad conocidas que deberías evitar como sea.

#### **La biblioteca de front-end de JavaScript** contiene

código JavaScript ya escrito que permite desarrollar con más facilidad aplicaciones basadas en este lenguaje.

Sin embargo, no todas las bibliotecas son iguales y los intrusos lo saben. Ellos tienen rastreadores que analizan tu sitio en busca de vulnerabilidades de seguridad conocidas. Cuando el rastreador web detecta una vulnerabilidad, alerta al intruso. A partir de allí, este solo necesita descifrar cómo sacar provecho de esta debilidad.

Analiza tu sitio web en Website Grader de HubSpot para identificar si tu página está usando bibliotecas de JavaScript con vulnerabilidades conocidas.

Para arreglar las vulnerabilidades:

- Deja de usar bibliotecas de JavaScript con vulnerabilidades de inmediato.
- Actualiza tus bibliotecas a la versión más reciente y continúa usándolas si la vulnerabilidad desaparece.
- Usa otra biblioteca sin vulnerabilidades conocidas.

Para descubrir qué bibliotecas de JavaScript están causándote problemas, te recomendamos **[este artículo](https://developers.google.com/web/tools/lighthouse/audits/vulnerabilities)  [de Google](https://developers.google.com/web/tools/lighthouse/audits/vulnerabilities)**.

#### **Hoy, la seguridad es la regla**

Los motores de búsqueda descartarán tu sitio web si este no cuenta con un certificado SSL. Para ellos, la seguridad es la prioridad. Si obtienes un certificado SSL y eliminas las vulnerabilidades en JavaScript, protegerás a los visitantes de tu sitio web.

![](_page_51_Picture_13.jpeg)

**Capítulo extra: Usa la personalización de sitios web para crear experiencias memorables**

**CAPÍTULO CINCO**

La personalización mejora increíblemente tu sitio web y ofrece una experiencia única basada en el comportamiento de los usuarios. En este capítulo, aprenderás todo sobre la personalización de sitios web, descubrirás cómo usar datos de tu CRM para crear experiencias memorables y verás algunos ejemplos.

#### **La importancia de la personalización de los sitios web**

¿Alguna vez visitaste un sitio y te asombró descubrir lo relevante de su contenido para ti?

Por ejemplo, The Weather Channel, una app para consultar el tiempo, te muestra las condiciones climáticas en tu ciudad al instante.

![](_page_53_Picture_1.jpeg)

Quizá quieres cambiar tu automóvil y Google Noticias te muestra artículos relacionados con tus búsquedas.

O completas un cuestionario en una tienda virtual de modas para descubrir más sobre tu estilo y en el sitio te aparecen recomendaciones.

![](_page_53_Picture_4.jpeg)

En la actualidad, los usuarios tienen grandes expectativas. No se conforman con sitios que parecen folletos digitales. Hoy los consumidores quieren que los sitios web les proporcionen experiencias dinámicas y personalizadas, que se adapten específicamente a sus necesidades.

![](_page_53_Picture_6.jpeg)

**es aquí donde la personalización resulta útil**

#### **Qué es la personalización**

Es la adaptación de mensajes y ofertas a diversos usuarios en función de su comportamiento.

**Cómo reaccionan los visitantes a las experiencias personalizadas**

Cuando creas experiencias personalizadas, los visitantes de tu sitio sienten que los conoces y te preocupas por ellos y, en consecuencia, estarán más dispuestos a interactuar.

### **Cómo afecta la personalización el rendimiento de tu sitio web**

Las llamadas a la acción (CTA) personalizadas tienen un desempeño un **[202%](https://blog.hubspot.com/marketing/personalized-calls-to-action-convert-better-data)** superior que las CTA tradicionales (Fuente: HubSpot).

¡Imagina lo que este aumento podría hacer por tu empresa!

![](_page_54_Picture_3.jpeg)

Veamos el siguiente ejemplo de personalización en la página principal de Zipcar, un sitio de alquiler de automóviles. El contenido de la página cambia en función de la ubicación de los usuarios. Por ejemplo, si te encuentras en Buenos Aires, la página mencionará tu ciudad y mostrará un mapa de los locales disponibles en el área.

![](_page_54_Picture_5.jpeg)

## **Cómo usar los datos para crear una experiencia personalizada**

La personalización de sitios web se alimenta de datos. Un CRM y un CMS que trabajan juntos crean experiencias personalizadas excepcionales.

#### **Qué es un sistema de CRM**

Un sistema de CRM (gestión de la relación con los clientes) registra y administra las relaciones que tienes con tus prospectos, leads y clientes.

Puedes usar **[el CRM gratuito de HubSpot](https://www.hubspot.es/products/crm)**, que te permite agregar un número ilimitado de usuarios, datos y hasta un millón de contactos sin límite de tiempo ni fecha de vencimiento.

#### **Qué puedes hacer con HubSpot CRM**

En HubSpot CRM, puedes guardar información sobre tu audiencia usando propiedades de contacto. Cada propiedad corresponde a datos específicos de un contacto, como su puesto, etapa del ciclo de vida, industria y productos que adquirió en el pasado.

#### **Cómo se relacionan el CRM y la personalización de sitios web**

Tu CRM y CMS pueden trabajar juntos. Independientemente de que uses HubSpot u otra plataforma, a la hora de personalizar, lo importante es la calidad de los datos en el CRM.

#### **Cómo puedes recopilar información de tus visitantes para personalizar las experiencias**

Usa formularios y chatbots para recopilar toda la información que necesites de tus visitantes. Una vez que configures el CRM con las propiedades de contacto personalizadas, el siguiente paso es empezar a reunir información. Para ello, se usan principalmente los formularios. Cuando un visitante completa un formulario en tu sitio web, la información se guardará automáticamente en el CRM.

#### **Qué pasa cuando un lead completa un formulario**

Cuando tengas información sobre tus leads en la base de datos, puedes empezar a monitorizar su actividad en tu sitio web.

#### **Qué puedes conocer a partir de la actividad de los leads**

Monitorizar a tus leads te permitirá conocer lo siguiente:

- Qué páginas visitan
- Cuánto tiempo pasan en cada página
- Si regresan más de una vez a una página determinada

Esto te ayudará a descubrir sus intereses o dificultades. Puedes usar esta información para crear estrategias de personalización eficaces para tu sitio web.

Cuando hayas recopilado datos en el CRM, podrás usarlos en tu CMS. Según el CMS que emplees, podrás usarlos de distintas maneras. En **[CMS Hub](https://www.hubspot.es/products/cms)**, por ejemplo, puedes editar la forma en que se comporta tu sitio en función de los datos que tengas en el CRM.

En WordPress, puedes usar plugins como **[Advanced](https://wordpress.org/plugins/personalization-by-flowcraft/)  [Personalization](https://wordpress.org/plugins/personalization-by-flowcraft/)**, que te permiten personalizar tu sitio por país, usuario nuevo, día de la semana y momento del día. Cómo implementes estas estrategias dependerá de tu empresa.

¿Te dedicas al comercio electrónico? Centra tus esfuerzos en las recomendaciones de productos.

¿Vendes tus productos o servicios a una variedad de industrias? Prueba la personalización para ofrecer contenido exclusivo a cada uno de tus buyer personas.

O bien, si quieres proporcionar contenido único a tus clientes, usa la personalización para darles acceso a tus productos nuevos o contenido de calidad.

Con la personalización, puedes llegar lejos. Si quieres seguir descubriendo más sobre la personalización, no te pierdas nuestro **[Curso de Certificación de Marketing](https://blog.hubspot.com/customers/personalize-your-website-with-contextual-marketing)  [Contextual](https://blog.hubspot.com/customers/personalize-your-website-with-contextual-marketing)** o la **[Certificación de CMS para profesionales](https://academy.hubspot.com/courses/cms-for-marketers)  [del marketing](https://academy.hubspot.com/courses/cms-for-marketers)** de HubSpot Academy para ver cómo aprovechar CMS Hub al máximo.

#### **[Prueba CMS Hub gratis por 14 días.](https://www.hubspot.es/products/cms)**

![](_page_56_Figure_6.jpeg)

# <span id="page-57-0"></span>**CMS Hub**

Obtén un sistema de gestión de contenido web optimizado para el rendimiento, el SEO, la seguridad y el diseño móvil. HubSpot ofrece un sistema de gestión de contenido (CMS) que se encarga de administrar tu sitio web para que puedas centrarte en la experiencia que ofrecerás a tus clientes.

Con CMS Hub, los profesionales del marketing pueden editar sin esfuerzo, los desarrolladores pueden usar las herramientas y tecnologías que prefieran para codificar el contenido, y gracias a la detección de amenazas las 24 horas y a un CDM alojado globalmente, estarás 100% protegido.

 **[Comenzar prueba gratuita de 14 días](https://www.hubspot.es/products/cms)**  \*No se necesita tarjeta de crédito.

![](_page_57_Picture_4.jpeg)

# **Conclusión**

Gracias por leer esta guía que compartieron nuestros compañeros de **[HubSpot Academy](https://academy.hubspot.com/)**. Toma clases gratuitas y obtén tu certificación hoy mismo.

HubSpot Academy

Optimizar el rendimiento de tu sitio web es una tarea que bien vale la pena el tiempo y la energía que le dediques. Si sigues los pasos básicos para priorizar problemas relacionados con tu sitio web, tu empresa será capaz de atraer más tráfico, convertir más visitantes en leads y revelar oportunidades de crecimiento. Con un sitio web optimizado, el futuro solo puede ser brillante.